# 地域活動における デジタルツール 活 用 の 手 引 き

# 電子回覧板と オンライン集金の始め方

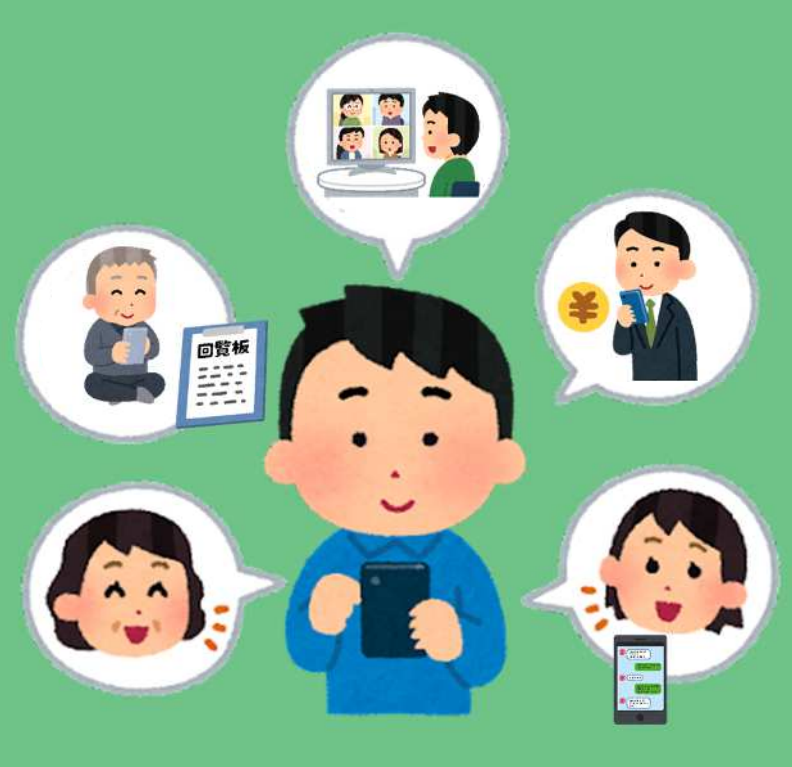

**鹿児島市**

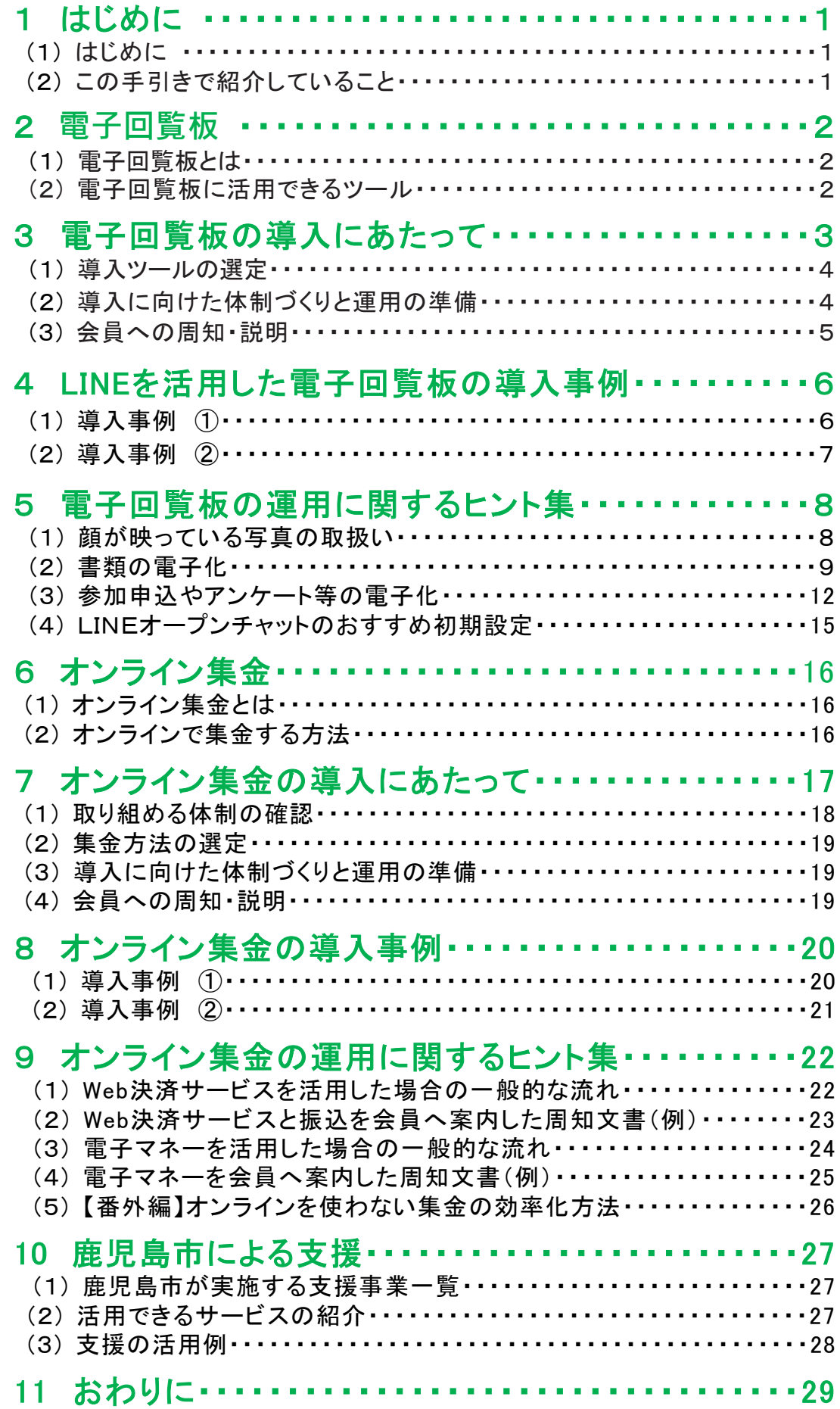

### **1.はじめに**

#### **(1)はじめに**

この手引きでは、スマートフォンを使って会員が町内会からの情報を受け取れ る電子回覧板や、町内会費を支払えるオンライン集金の方法を紹介します。

今や若い世代だけでなく、携帯電話の所有者のうち、95%以上の方がスマート フォンを使っており、町内会でも活用できる環境が整ってきたと言えます。

スマートフォンで町内会の情報を見ることができるようになれば、会員はいつで もどこでも情報を確認できるほか、今まで町内会の活動について情報を届けられ なかった人にも知らせやすくなります。また、スマートフォンで会費が支払えるよう になれば、集金担当者や会員の負担が減り、町内会の運営もスムーズになるほ か、町内会活動そのものに時間を割く余裕が生まれることが期待されます。

電子回覧板やオンライン集金を始めるには、町内会の状況に合わせて計画を 立てる必要がありますが、負担が少なく、情報が簡単に手に入る町内会になるこ とで、「町内会の活動に参加しよう」と考える人も増えるのではないでしょうか。

本冊子が今後の町内会におけるデジタルツール活用を検討する際の参考に なれば幸いです。

### **(2)この手引きで紹介していること**

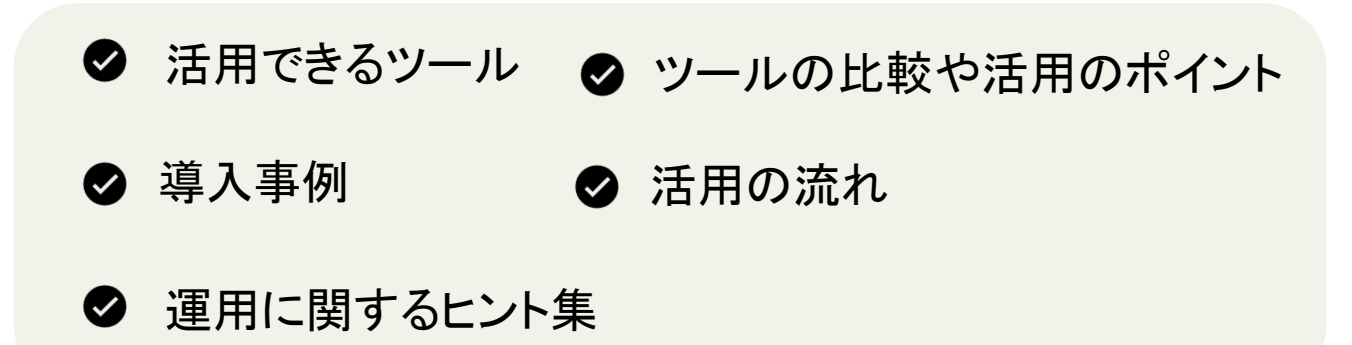

本冊子で紹介するアプリやサービスは一例であり、これらの 活用を市が必ずしも推奨するものではありません。町内会で既 に活用されている、又はこれから活用する別のアプリ等の活用 を妨げるものではありませんので、予めご了承ください。

2 | 電子回覧板

**2.電子回覧板**

#### 難易度 ★★☆☆☆

### **(1)電子回覧板とは**

本冊子での定義 | これまでの紙の回覧板を画像などに電子化し、インターネット を活用して会員に届ける仕組みを「電子回覧板」と呼びます。

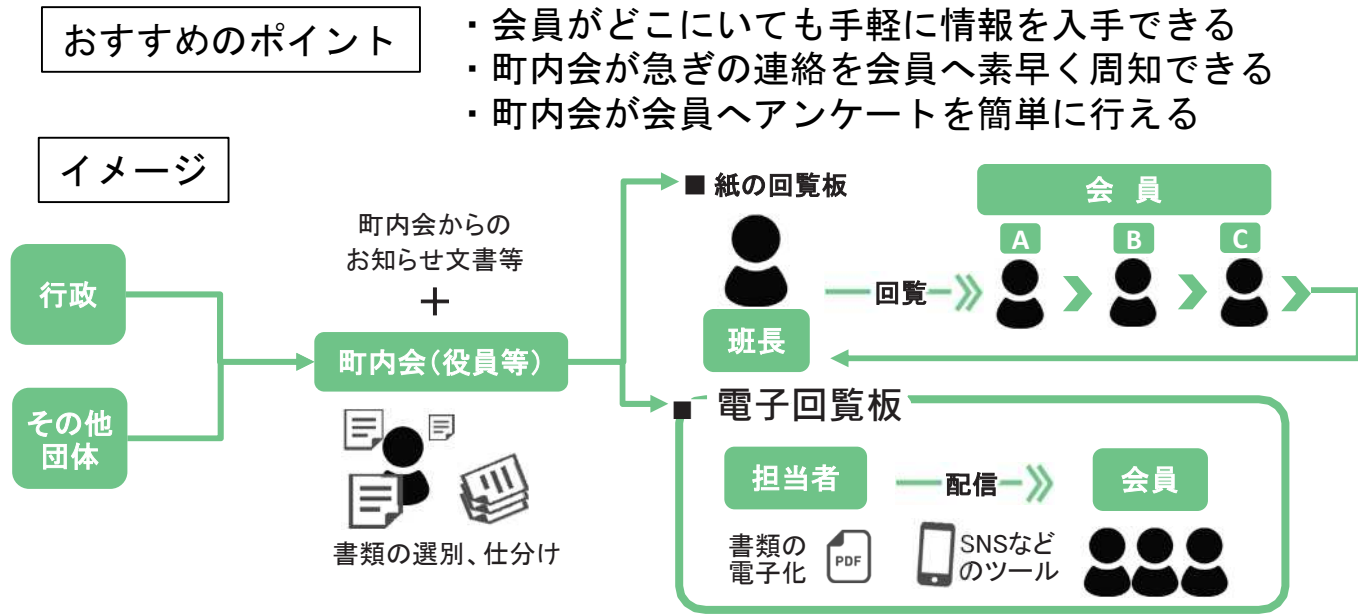

### **(2)電子回覧板に活用できるツール**

選択肢は多く、各町内会に合ったツール選びが必要です。詳細はP4を確認ください。

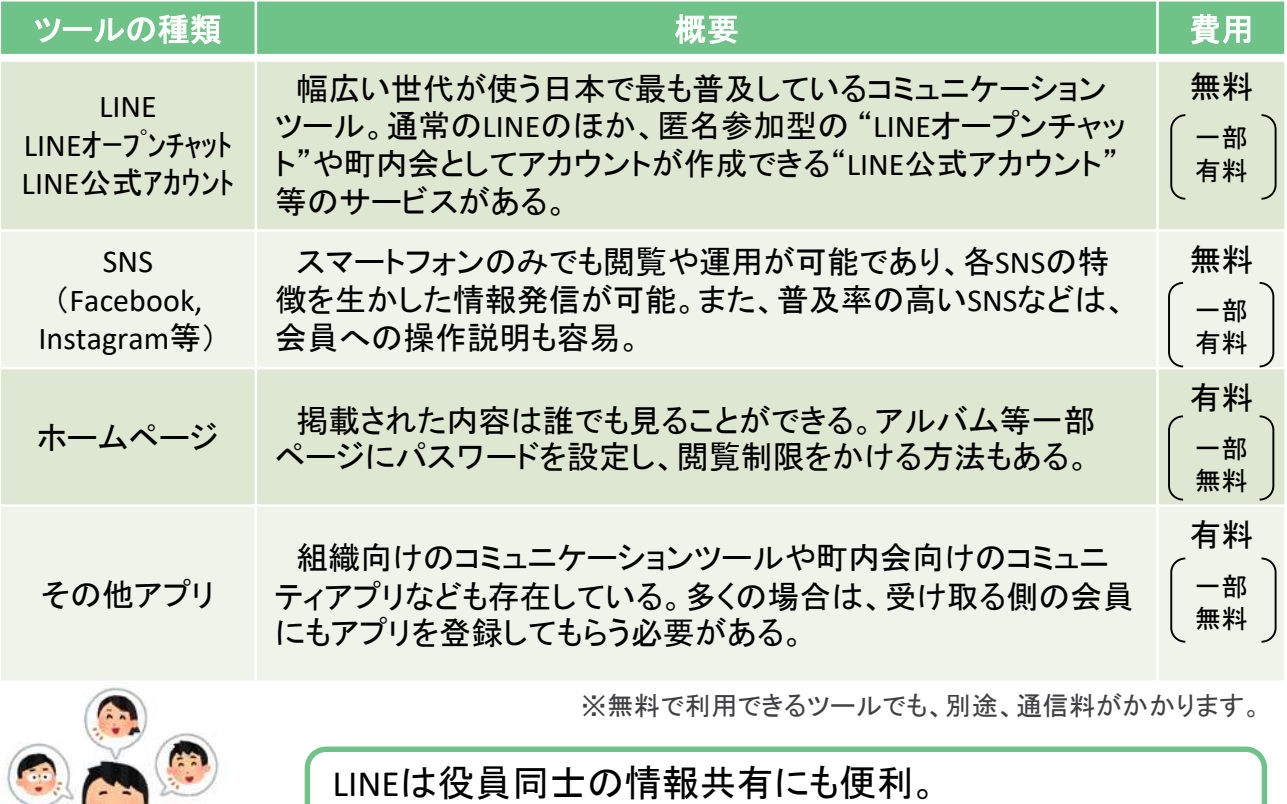

会議を減らすなど負担を軽減するのにも役立ちます。

## **3.電子回覧板の導入にあたって**

### 【導入までのながれ】

### (1) 導入ツールの選定

- 役員体制や情報発信に関する地域の現状・課題の確認
- 町内会に合った導入ツールの検討

### (2) 導入に向けた体制づくりと運用の準備

#### **<**体制づくり**>**

- 運用イメージと体制の検討
- 会員への周知方法の検討
- 紙媒体との併用の検討
- 運用者や役員の研修会 など

#### **<**運用の準備**>**

- ツールの試験運用の開始
- 試験運用結果の検証、導入の決定
- 初期設定
- 個人情報や写真に関する取扱いなど

### (3) 会員への周知・説明

#### <周知方法の選択>

- QRコード※を載せた回覧文書による周知
- 掲示板への掲示
- イベントのチラシに都度QRコードを掲載
- 住民向け説明会、登録会の開催

#### <周知内容>

- 電子回覧板活用の目的
- 登録、利用方法
- 注意事項
- 回覧板の今後の取扱い

**運用開始**

### (4) 運用開始後の検討、今後に向けて

#### <利用者の拡大、促進>

- 再周知の実施
- 高齢者向けスマホ講座の開催

※QRコードは株式会社デンソーウェーブの登録商標です。

#### <継続していくための体制づくり>

- 運用マニュアルの作成
- サポーター(協力員)などの募集

### **(1)導入ツールの選定**

電子回覧板を導入するためには、町内会の世帯数や役員等の実情に合わせて、 「ツールの選定」や「運用体制づくり」を検討することが必要です。町内会が無理なく 続けられ、会員がスマートフォン等で手軽に利用できる方法が求められます。

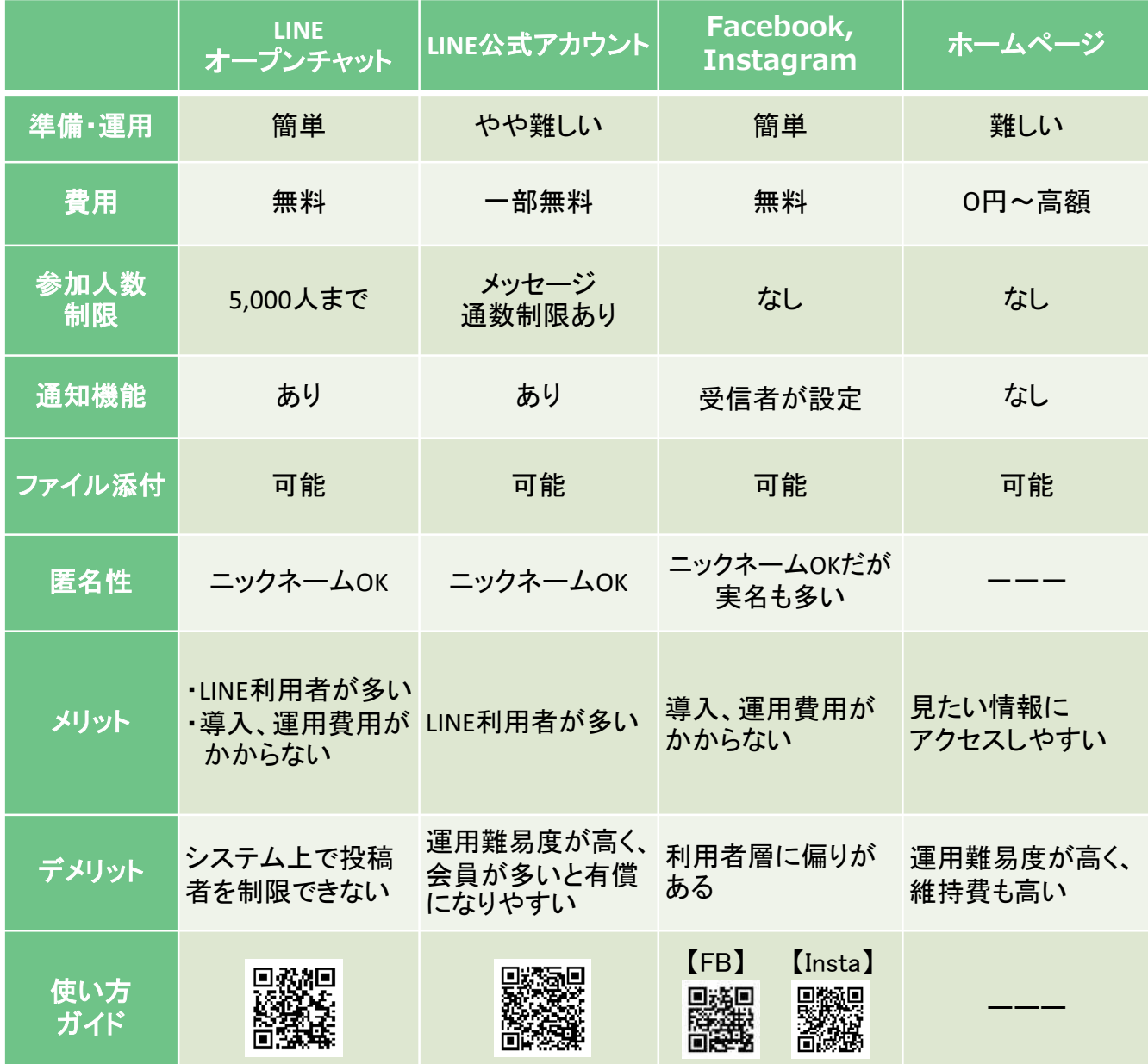

### **(2)導入に向けた体制づくりと運用の準備**

- 回覧板の「回覧物の選定」、「書類の電子化(スキャン作業等)」、 「配信作業」など を役割ごとに担当者を決め、効率的に行いましょう。
- 担当できる役員がいない場合は、地域にサポーターを募集するのもよいでしょう。
- 電子回覧板の導入を検討するにあたり、まずはデジタル化に慣れるため、LINEグ ループなどを使った役員同士のコミュニケーションを導入してみるのもよいでしょう。

### **【紙回覧板との併用】**

「電子回覧板」=「紙の回覧板を廃止する」というイメージを持たれ る方もいますが、電子回覧板はメリットだけでなくデメリットも存在し、 各町内会の状況によってもその判断が異なります。初めから「紙の回 覧板の廃止」を前提にするのではなく、導入後、会員の意向なども踏 まえて検討しましょう。

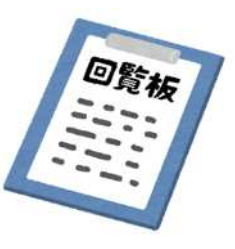

#### **電子回覧板のメリットとデメリット**

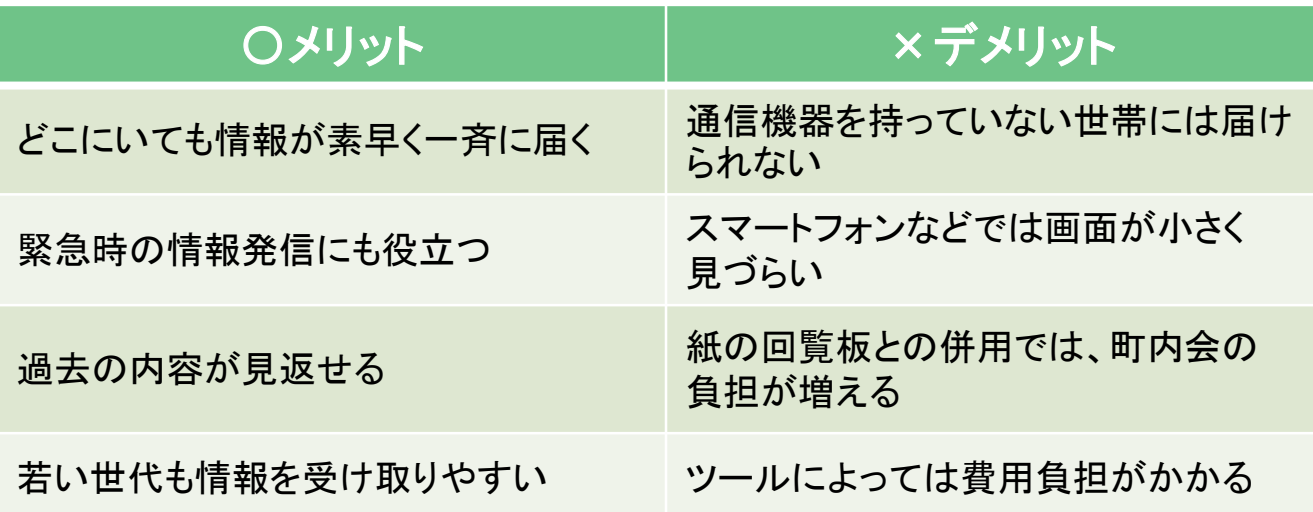

### **(3) 会員への周知・説明**

電子回覧板の導入を会員へ周知する 際には「電子回覧板を導入する目的」や 「電子回覧板の登録・利用方法」、「利用 する上での注意点」などを、丁寧に説明 することが大切です。

また、導入前の事前周知や意向確認、 紙の回覧板との併用の有無など、事前 にアンケートを取っておくと、スムーズな 導入につながる場合があります。

周知・説明していくには、以下のような 方法が考えられますが、多くの会員に広 めていくには、継続して普及活動を行っ ていく必要があります。

#### 【会員への周知・説明方法】

- ◆ QRコードを載せた回覧文書による周知
- ◆ 掲示板への掲示
- ◆ イベントのチラシへのQRコードの掲載
- ▶ 住民向け説明会、登録会の開催

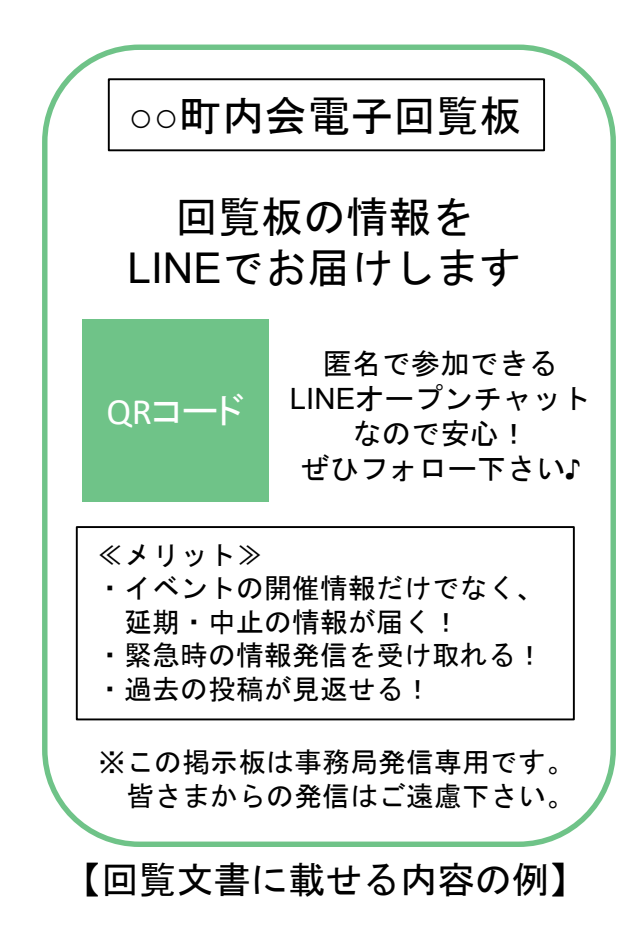

### **4 .LINEを活用した電子回覧板の導入事例**

### **(1)導入事例 ①**

加入世帯 : 400世帯、班構成: 30班、役員 (班長含む) : 40名 地域の特徴:マンションと戸建てが半々の住宅街。戸建ては高齢者中心だが、 マンションには若い世帯が多く暮らす。

### **【導入前の課題】**

- ◆ 回覧板が回ってきても、早く回すためにじっくり読めない
- ◆ 回覧板の情報が会員の手元に残らない
- 回覧板が回らないマンションに住む会員に情報がうまく伝わらない

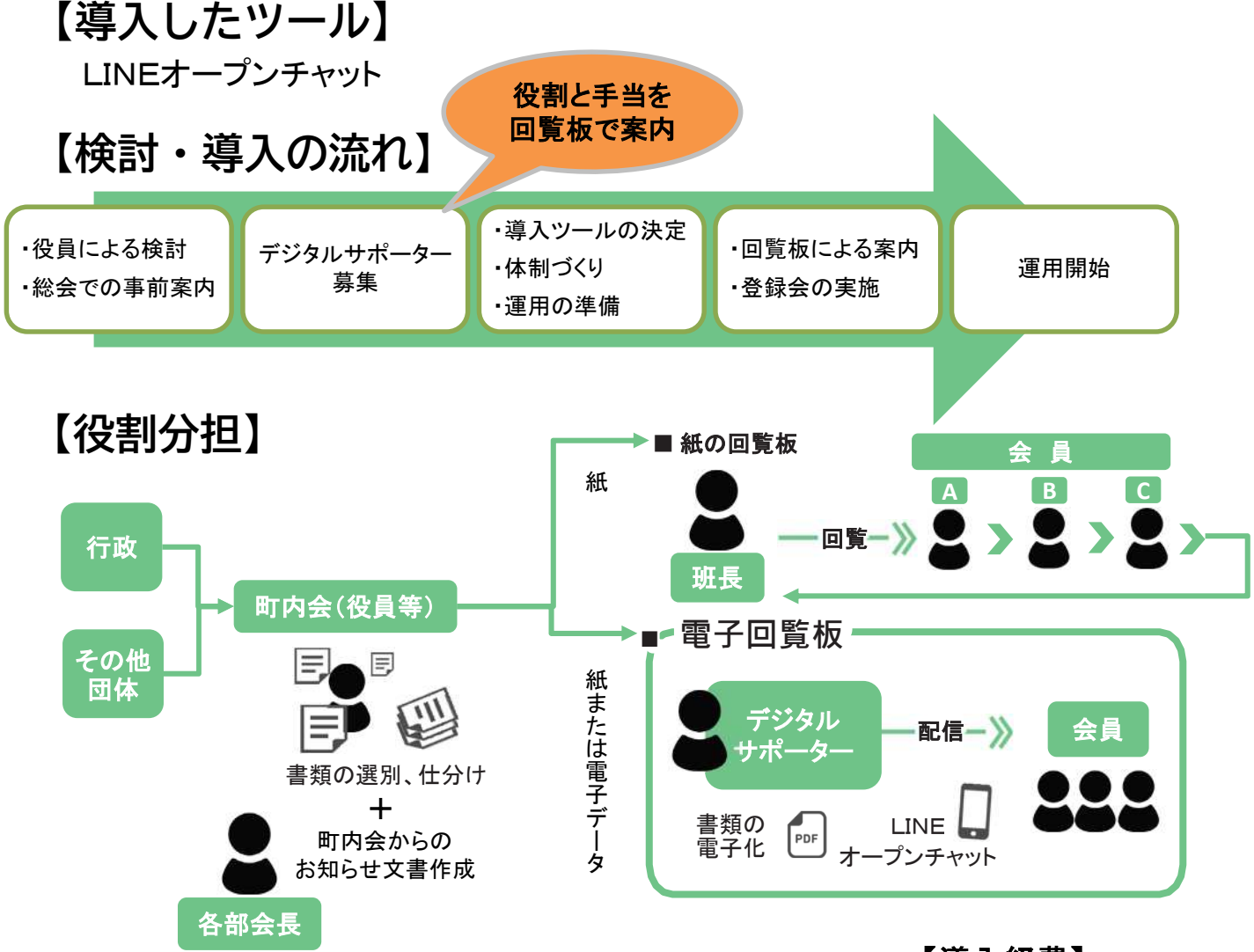

### **【今後に向けて】**

・回覧板の継続利用に関する希望調査

・掲示板の増設

【導入経費】

・サポーター手当:2万円/年

・会議費:1万円

・ツール利用料:0円

### **(2)導入事例 ②**

加入世帯 :50世帯、班構成:5班、役員(班長含む) :10名 地域の特徴:中心地から離れた戸建てが中心のエリア。町内会加入率は高いが、 少子高齢化で人口減少が続く。

#### **【導入前の課題】**

- ◆ 隣家まで距離があり、回覧板を届けることも一苦労
- 住民は高齢者が中心でLINEを使える人は増えてきたが、詳しい人がいない

#### **【導入したツール】**

LINEオープンチャット

### **【検討・導入の流れ】**

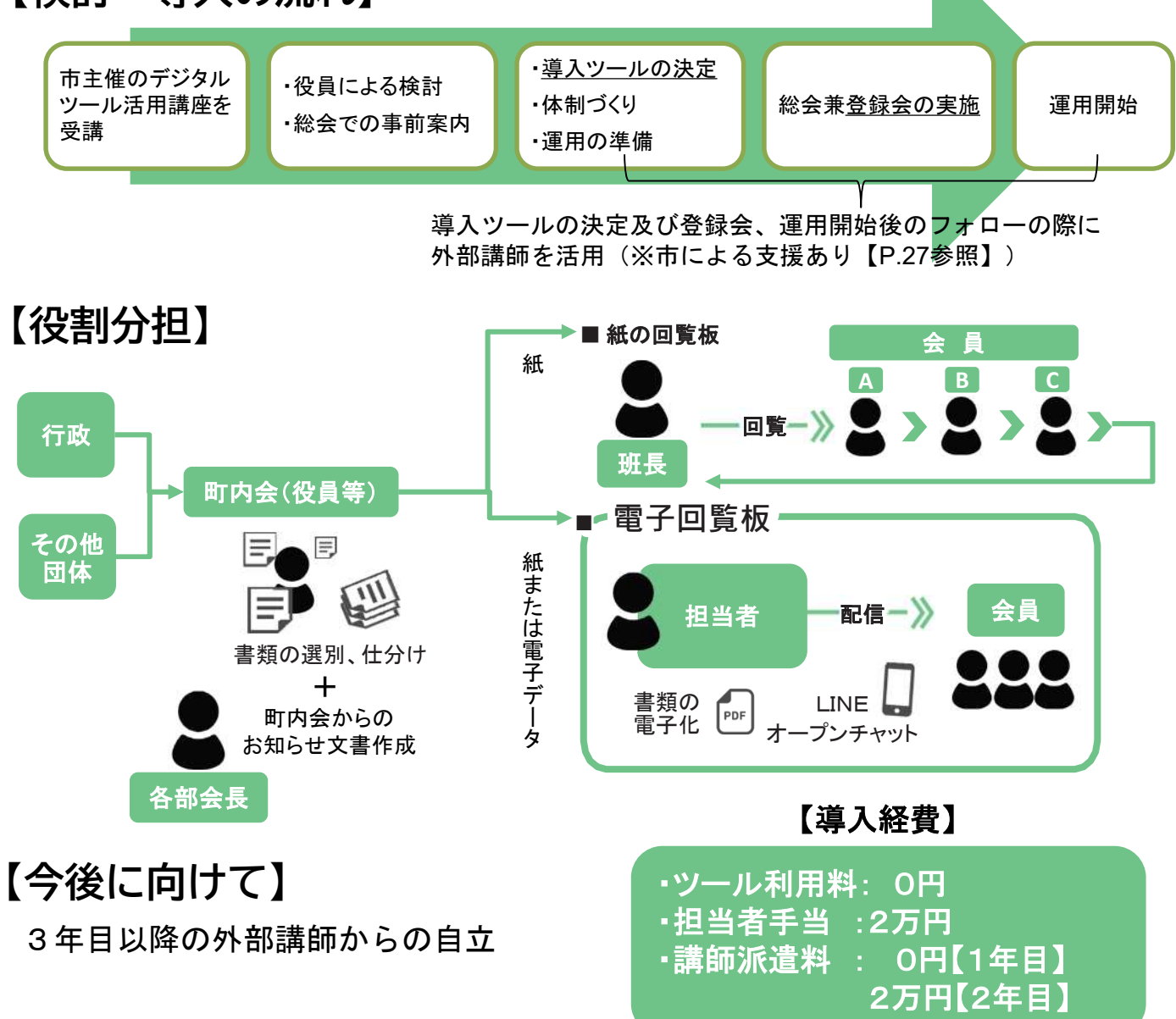

### **5.電子回覧板の運用に関するヒント集**

#### **(1)顔が写っている写真の取扱い**

写真を通じて情報発信は活動の様子をより具体的に伝えることができます。上 手に使えば顔の見える関係づくりに役立ちます。お互いの顔や名前を知り合うこ とで、信頼関係や支え合いが育ち、安心して暮らせる地域社会の実現につながり ます。

一方で、近年はプライバシーの侵害にならないよう、一定の配慮が求められま す。顔が判別できる写真を掲載する際は、同意を得るか、得ていないものは、匿 名化するなどの配慮が必要です。

#### **<同意の取り方>**

イベント開催時に「広報用にイベントの様子を撮影しています。広報紙や電子 回覧板への掲載を希望しない場合は、事務局へ申し出てください。」と参加者へ 呼びかける等の方法が考えられます。

#### **<写真の匿名化>**

LINEを活用すれば、以下のような方法で写真をぼかすことが できます。

### **【iPhone版LINEでの例】**

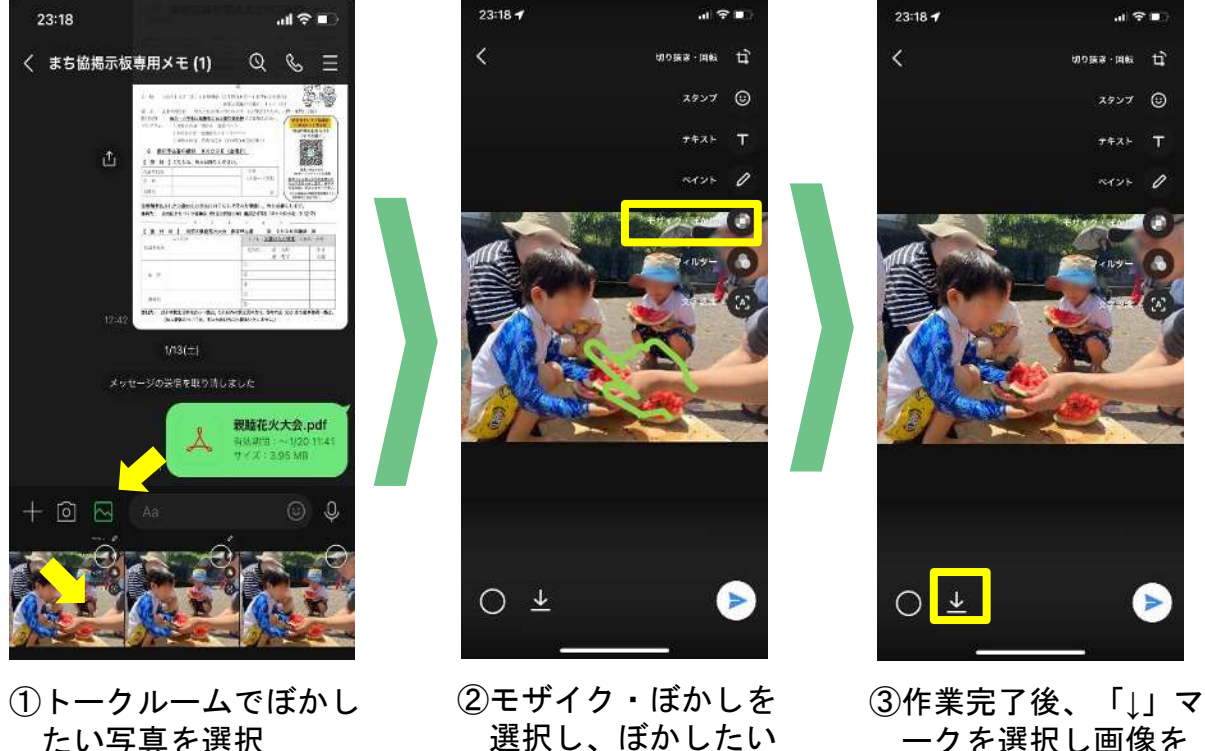

ダウンロード(保存)

場所を指でなぞる

### **(2)書類の電子化 【紙 ⇒ PDF】**

手元にある紙の資料を電子掲示板に掲載する際に、写真のままだと歪んで みにくい場合があります。そんな時はiPhoneの「ファイル」やAndroidの「Google ドライブ」を活用すれば、写真をきれいに整形し、PDFに変換して取り込むこと ができます。

①【iPhone】 「ファイル」アプリ

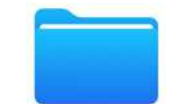

iPhoneに最初から入っている「ファイル」アプリを利用すれば、撮影した書類 をPDFとして取り込めます。

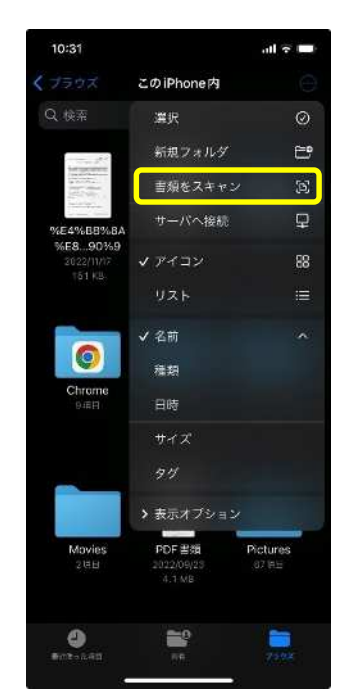

#### **<スキャン方法>**

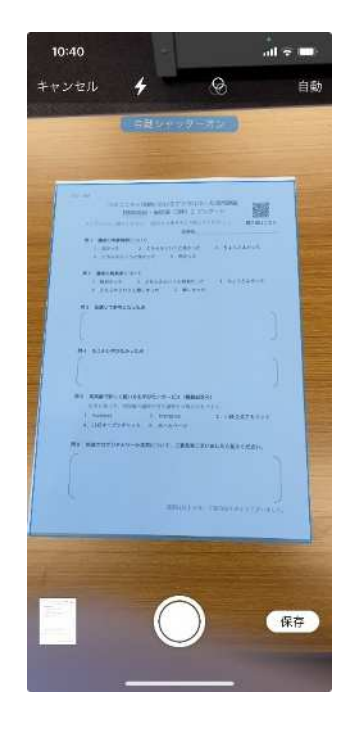

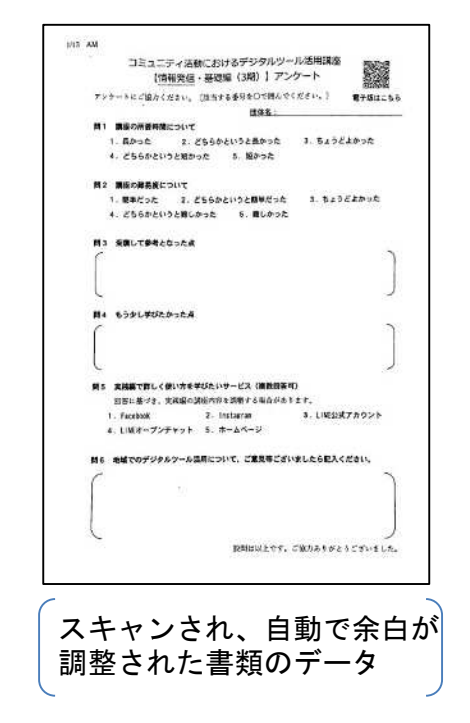

1. 「ファイル」 アプリを開き、 右上のメニュー から「書類をス キャン」を選択 する。

2. 右上が[自動]になっている場合、書類を認識 すると自動で撮影が行われる。書類が折れている などでうまく認識されない場合は、シャッターボ タンをタップすると撮影(スキャン)が行われる。 撮影後は右下の保存ボタンを押す。保存先は、初 期の設定によりますが、[iCloud Drive]あるい は「このiPhone内]のいずれかに保存される。保 存後は、「ファイル」アプリの[最近使った項 目]にも表示されるようになる。

3. 「ファイル」アプリで保存したPDFファイルを開き、左下の[共有 アイコン]をタップし、メールやLINEなど共有したい方法を選択する。

### **(2)書類の電子化 【紙 ⇒ PDF】**

②【Android】Googleドライブ

Androidでは、「Googleドライブ」アプリを使って書類のスキャンができ、PDFとして 保存できます。

### **<スキャン方法>**

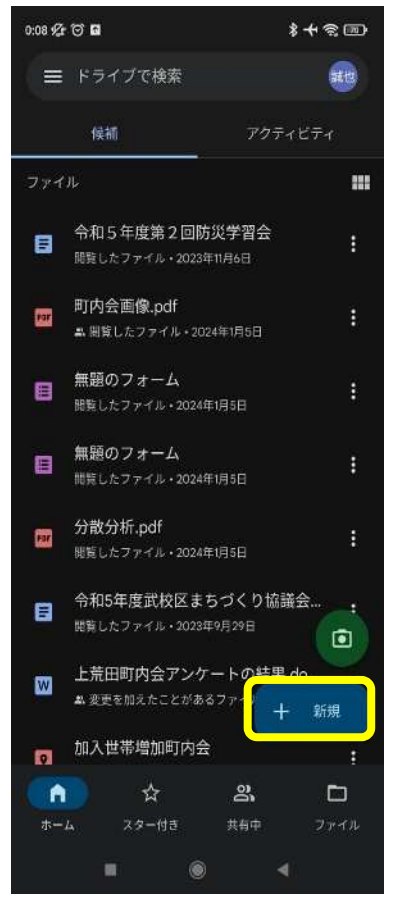

1.「Google ドライブ」 アプリを開き、右下の [+新規] アイコンを選 択。メニューから「ス キャン]を選択する。 「写真と動画の撮影を 許可しますか? 」と尋 ねられれば、「アプリ の使用時のみ」又は 「今回のみ」を選択。

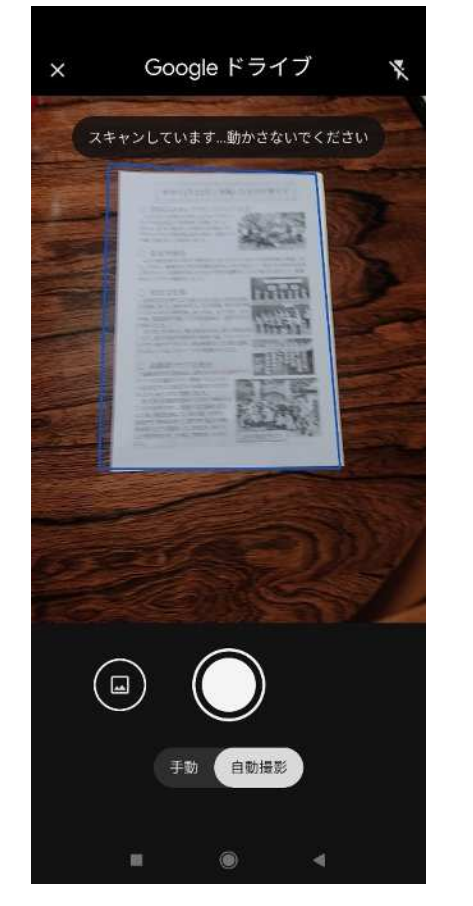

2.カメラが起動するの で書類にカメラを向け ると、自動で書類の範 囲が切り取られて表示 される。

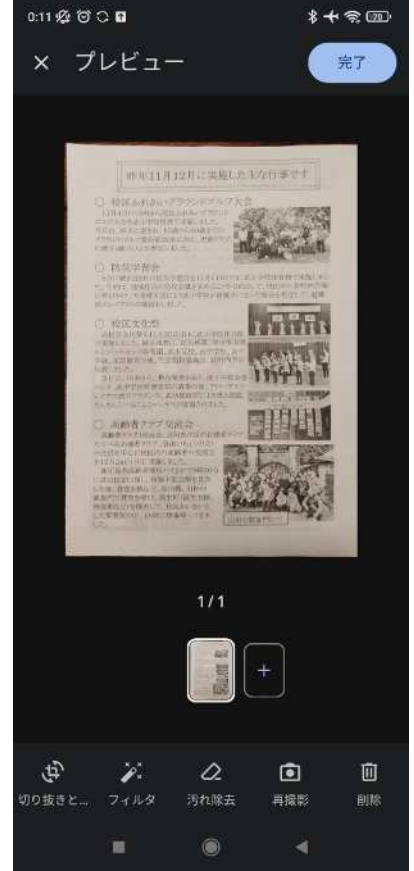

3.プレビュー画面で写 りを確認し、必要に応 じて再撮影を行う。

4.完了ボタンを押し、 ファイル名の編集、保 存場所を指定し、保存 ボタンを押す。

5. Google ドライブでスキャンしたファイルを開き、右上の[メニューアイ コン]を選択。続いて、[コピーを送信]を選択し、LINEやメールなど利 用したいアプリを選択する。

### **(2)書類の電子化【PDF、Word ⇒ 画像データ※】**

※ 画像データ・・・JPEGやPNGなどの静止画像のデータファイル

画像データはこんな時に便利!

- LINEで投稿したときに ① 資料の内容が一目でわかりやすい ② 保存期間が長い
- Facebook等のSNSでは、画像データでないと 投稿できない ※PDFは投稿できない

PDFは、スクリーンショットで画像に変換

スクリーンショットとは、スマートフォンやパソ コンに表示された画面をそのまま画像データとして 保存できる機能です。Wordで作った広報紙も、一度 PDFに変換してスクリーンショットを撮れば、LINE やSNSに投稿しやすくなります。

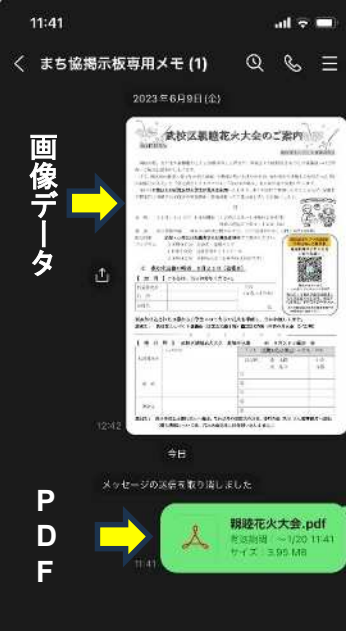

【LINEでの各データの見え方】

#### **<スクリーンショットの撮り方と保存の仕方>**

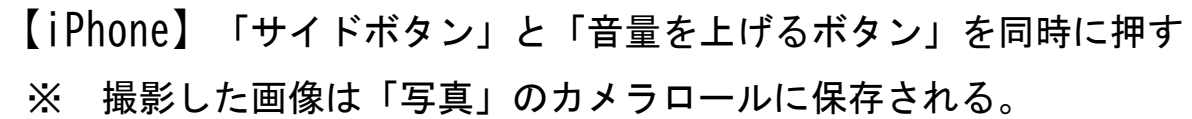

【Android】「電源ボタン」と「音量を下げるボタン」を同時に押す

※ 撮影した画像は初期設定ではスマートフォン本体の記憶領域である 「内部ストレージ」の「Pictures」フォルダ、もしくは「DCIM」フォ ルダに保存される。

【Windows PC】「Windowsボタン」+「SHIFT」 +「S」を同時に押す

- ※ 保存する前に範囲を選択すると、必要な部分だけを切り取ることが できます。
- ※ OSや機種により方法が異なる場合があります。

### **(3)参加申込やアンケート等の電子化**

電子回覧板を導入すれば、Google Forms(無料)等を活用して、参加申込や アンケートをスマートフォンで回答してもらいやすくなります。

また、回答結果は自動で集計されるほか、データをExcel形式で保存すること ができ、運営側にとっても負担を軽減することができます。

紙で提出された資料の集計で苦労した経験がある方はぜひ活用を検討して みてください。

**【同答フォーム】 それの インストリック 【集計結果】** 

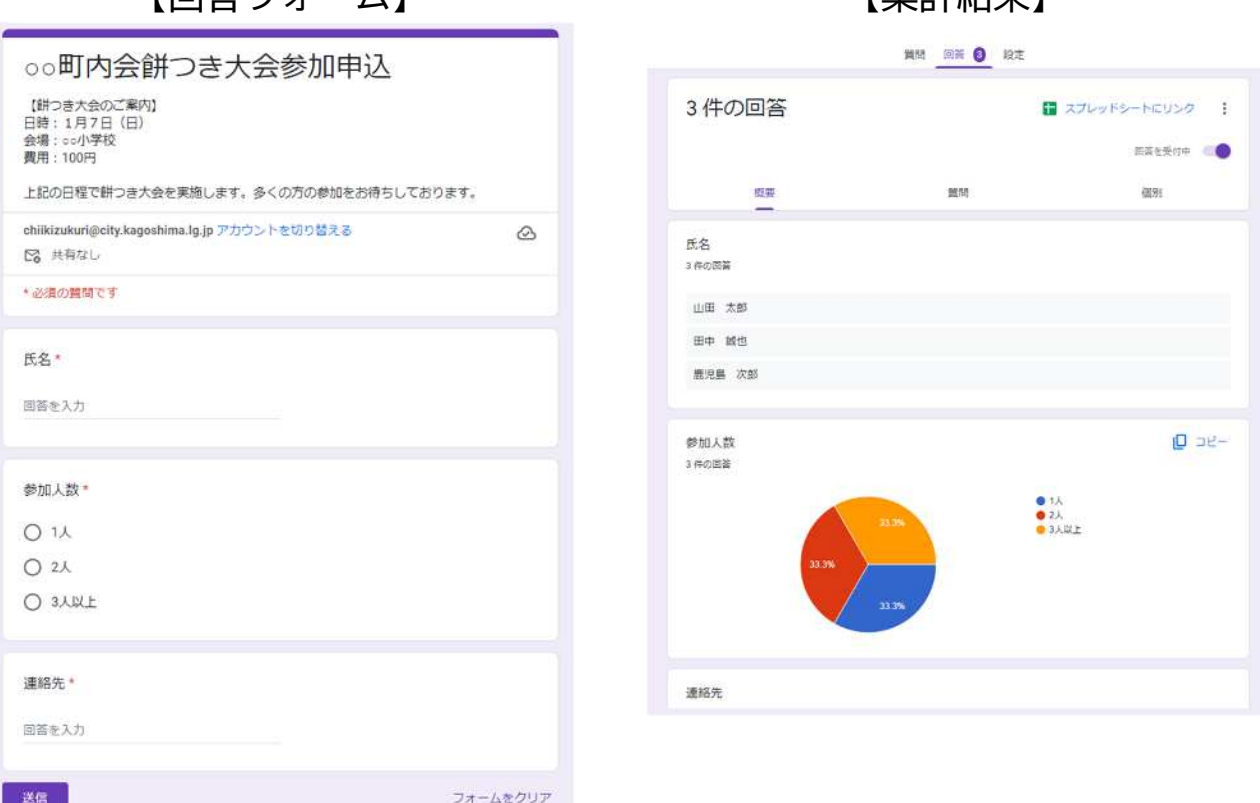

#### 【Excel形式での保存】

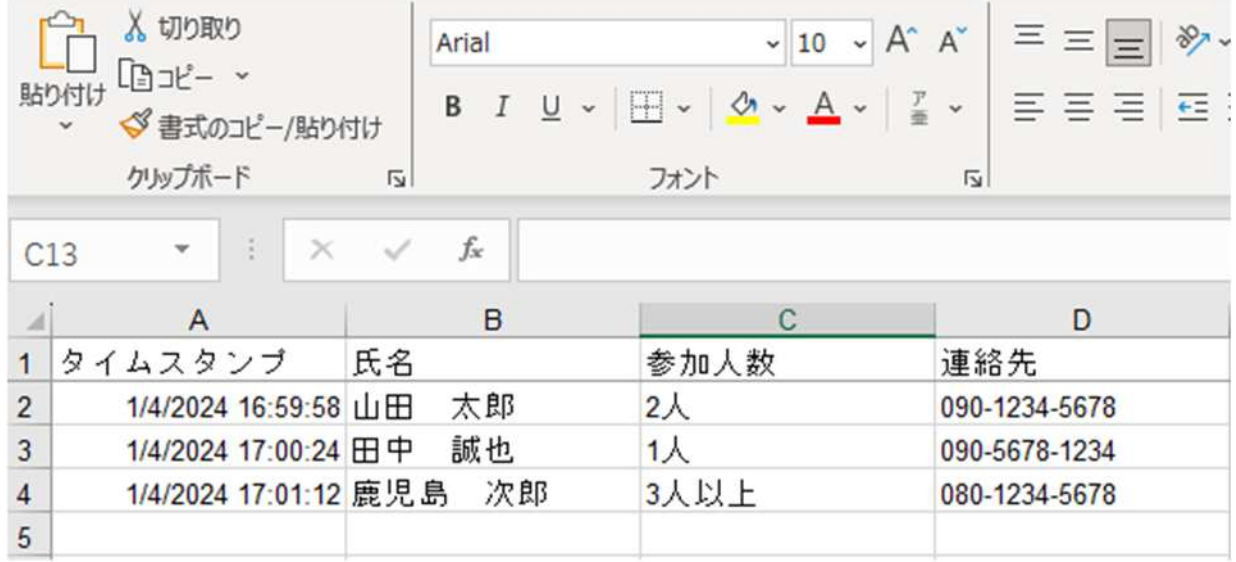

### **<Google Formsの使い方>**

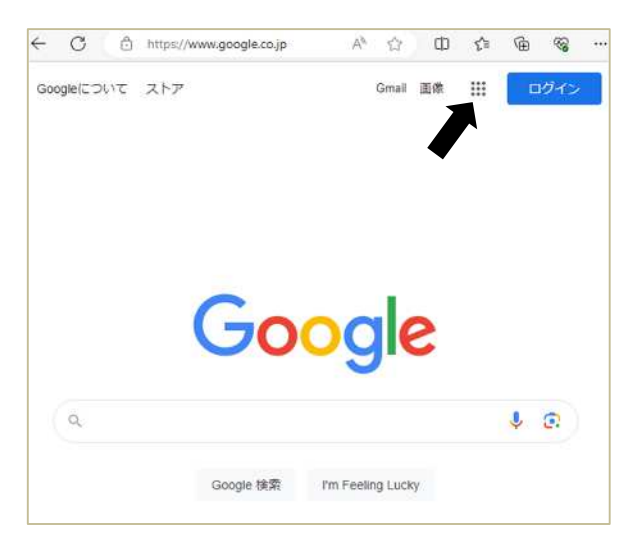

① Googleのサイトにアクセスし、 Googleのサイトにアクセスし、<br>右上のメニュー(矢印)を選択 ② フォームを選択

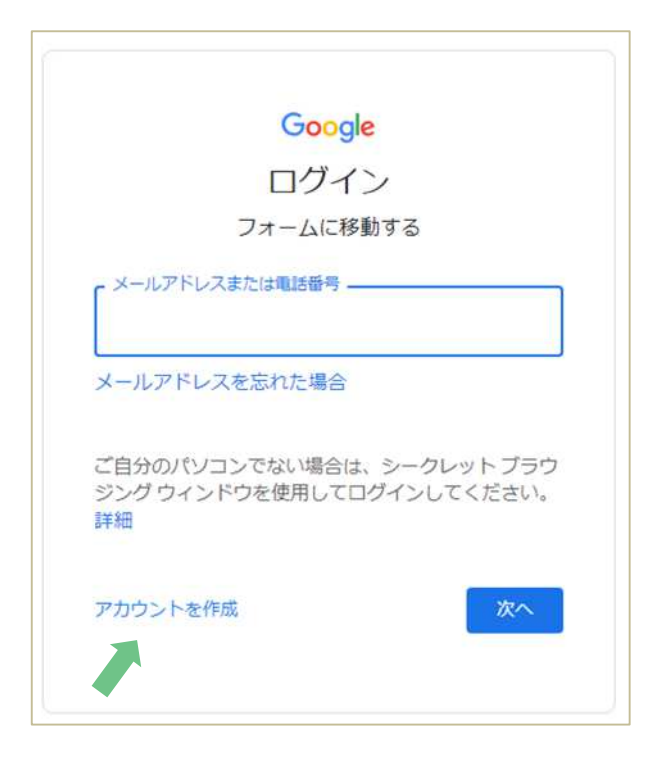

③ 右表を参考に町内会のアカウントを 作成しログイン

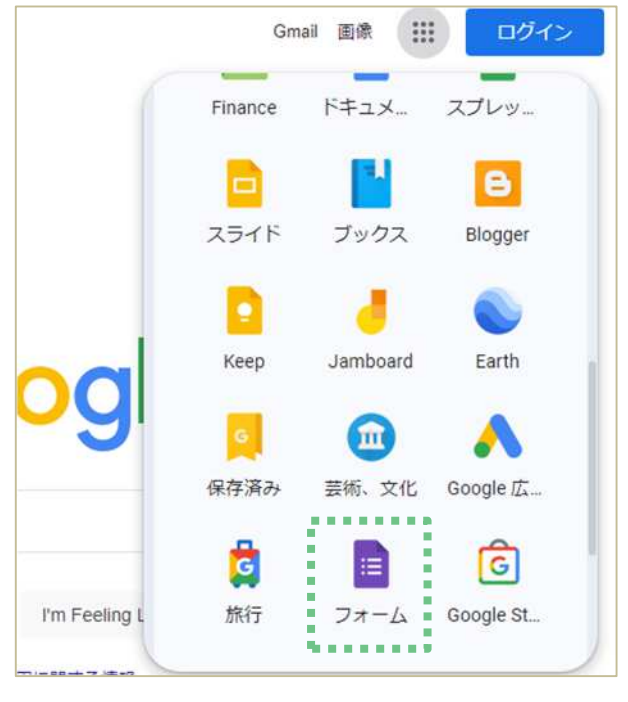

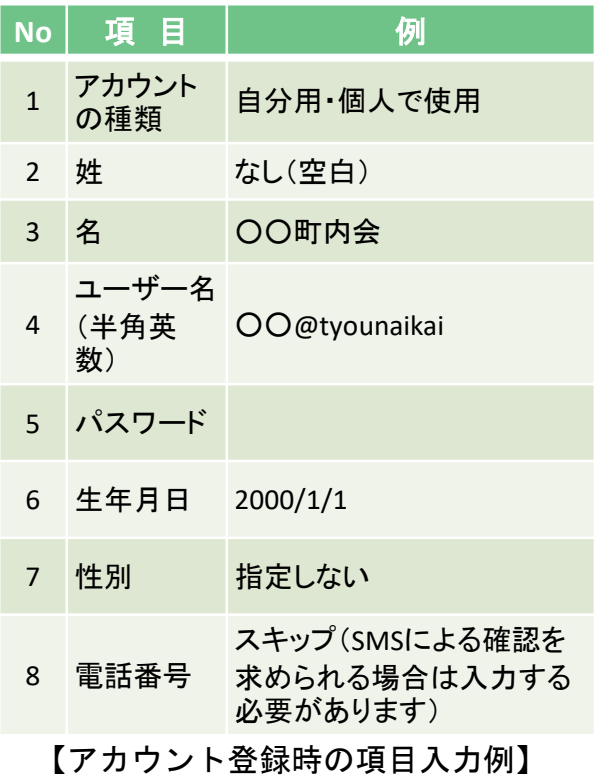

### **<Google Formsの使い方>**

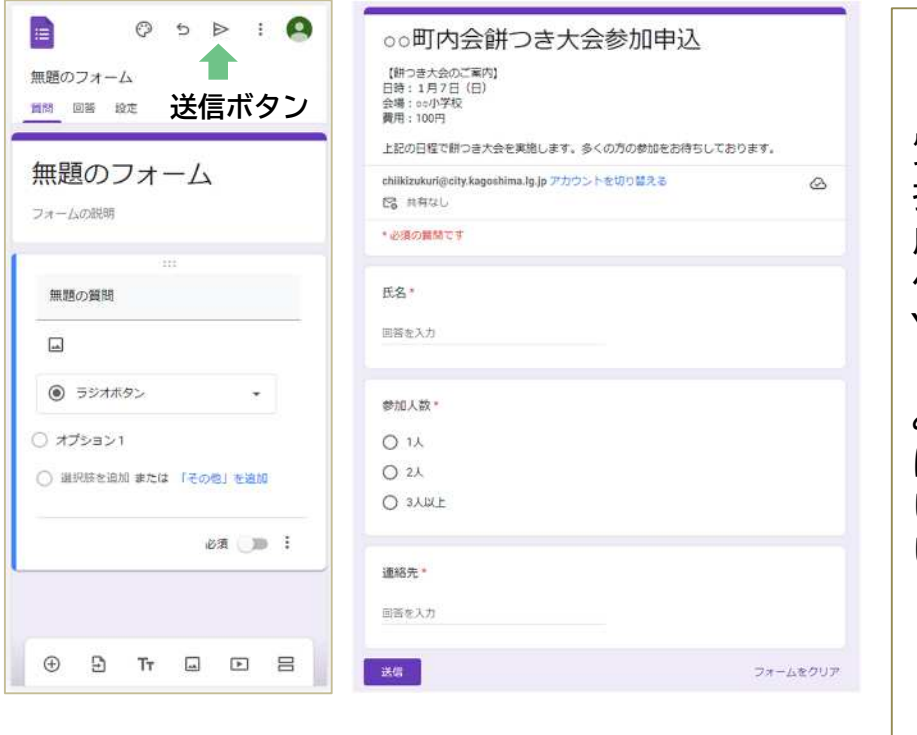

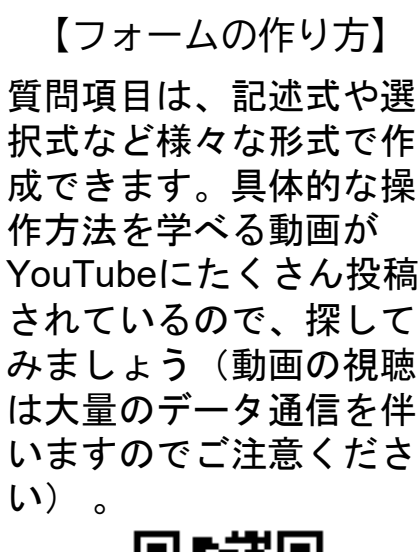

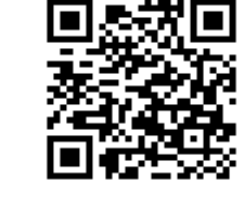

④ 質問項目を作成し、 送信ボタンを押す

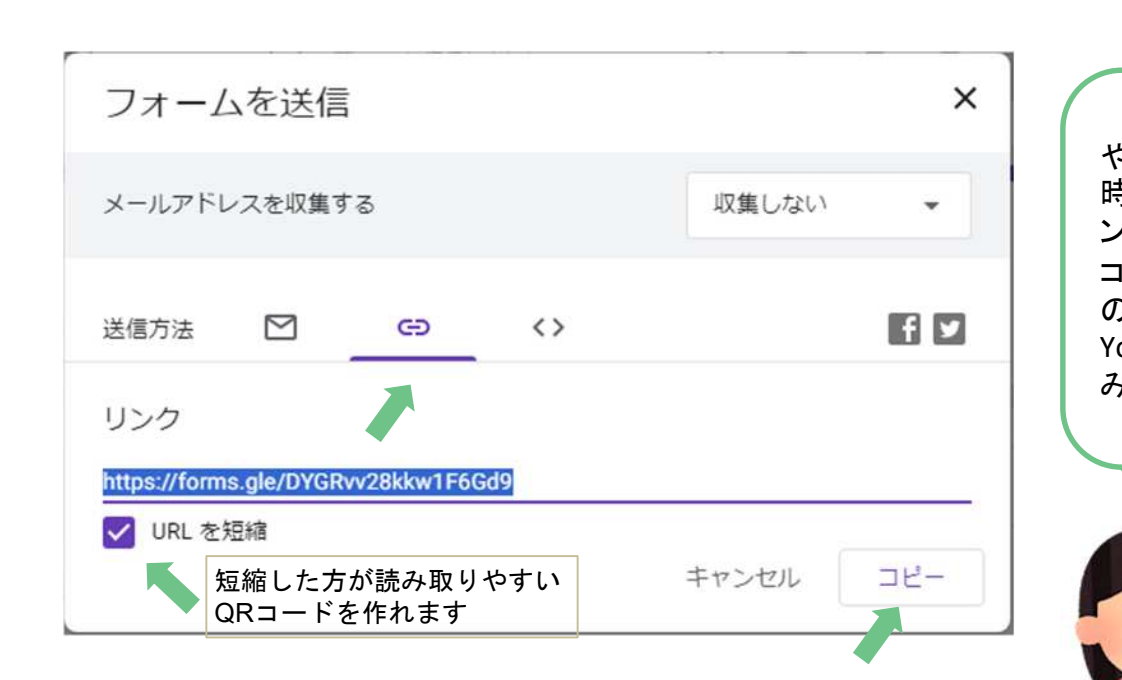

【入力後イメージ】

⑤ 送信方法の「 」を選択し、リンクをコピーする

⑥ コピーしたリンクをLINEやメールで送信したり、二次元 コードに変換したりして紙面等に載せる

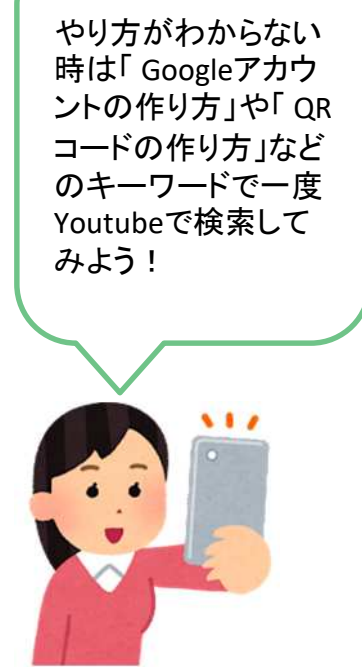

### **(4)LINEオープンチャットのおすすめ初期設定**

電子回覧板のツールの1つとして紹介したLINEオープンチャットは、普段 使用しているLINEとほぼ同じ感覚で使うことができますが、作成したチャッ トルームの初期設定だけは、馴染みのない作業になると思いますので、以下 に町内会として活用する際のおすすめの設定を例示します。

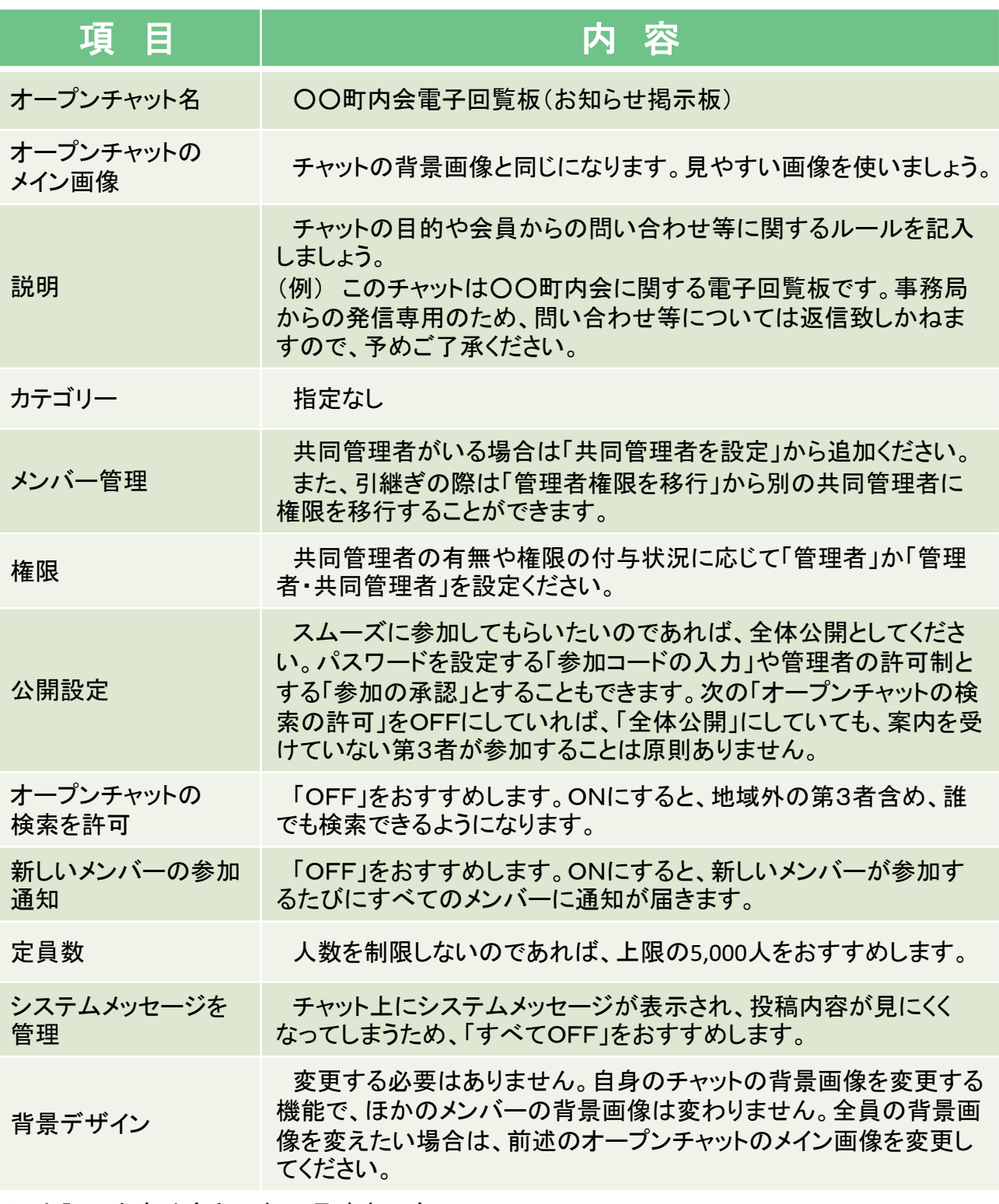

※上記の内容は令和6年1月時点のもの

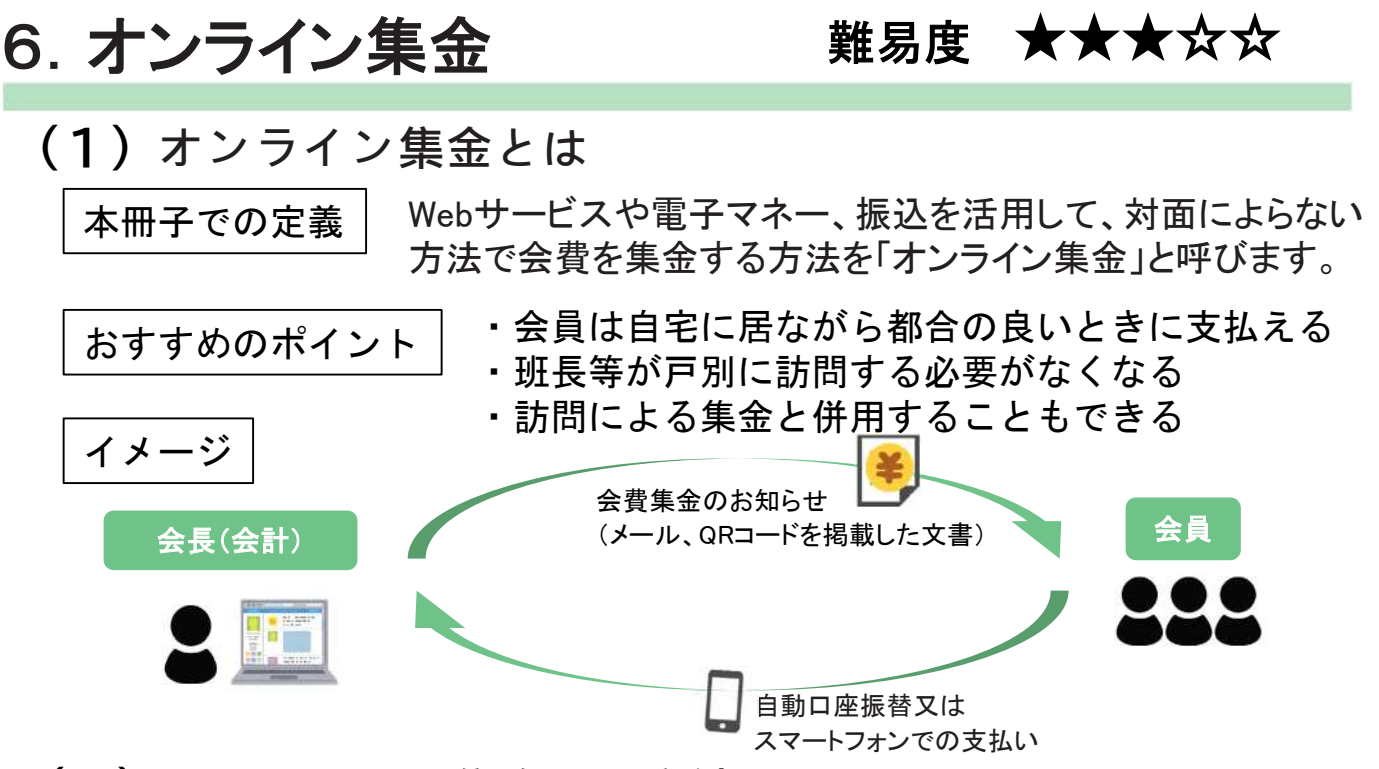

#### **(2)オンラインで集金する方法**

それぞれの方法に特徴があり、活用方法や必要経費、会計担当者の業務 負担等が異なることから、各町内会に合ったツール選びが必要になります。

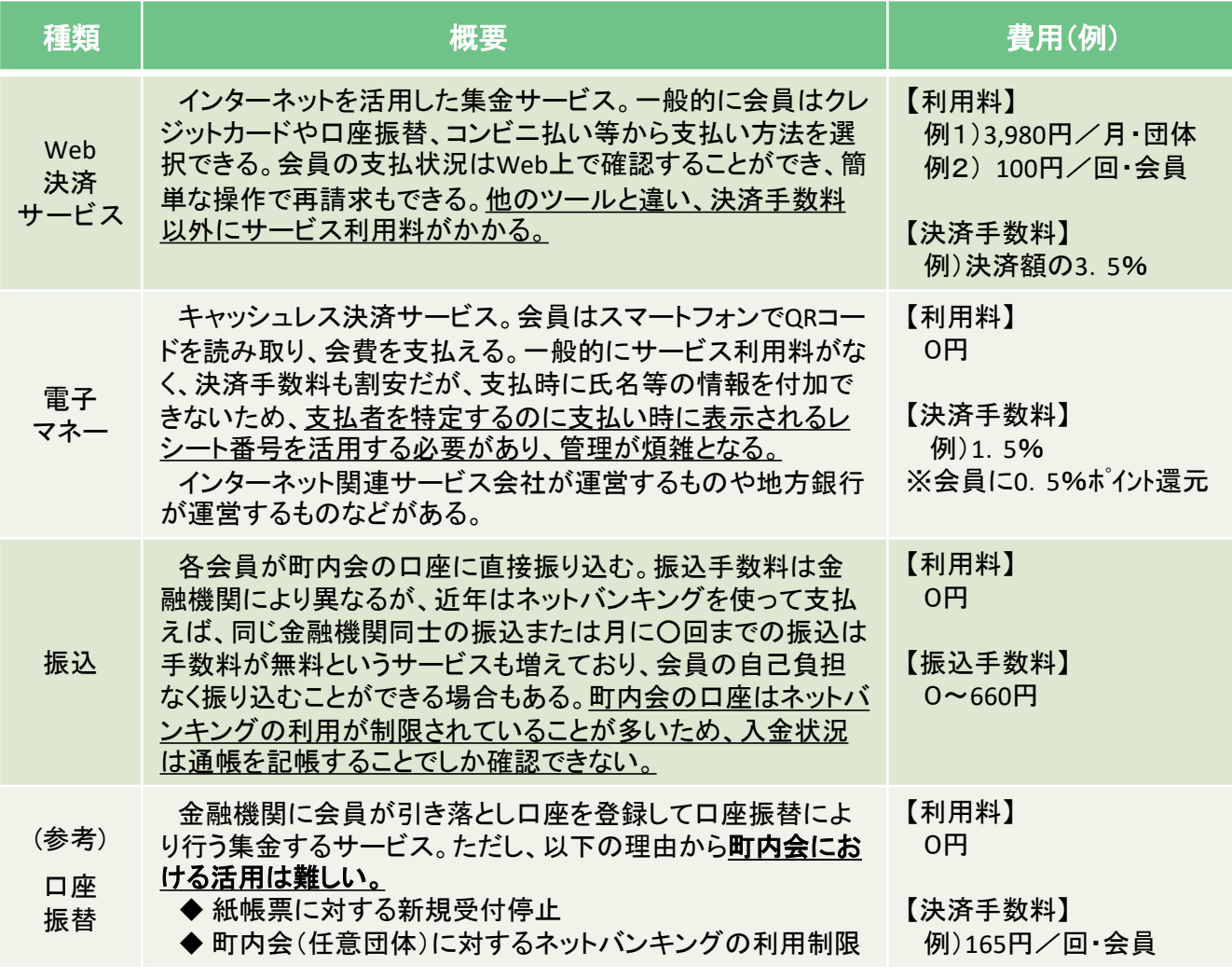

# **7.オンライン集金の導入にあたって**

### **【導入までのながれ】**

(1) 取り組める体制の確認

### (2) オンライン集金方法の選定

### (3) 導入に向けた体制づくりと運用の準備

#### **<**体制づくり**>**

- 運用イメージと体制の検討
- 会員への周知方法の検討
- 訪問による集金との併用方法

#### **<**運用の準備**>**

- ツールの試験運用の開始
- 試験運用結果の検証、導入の決定
- 初期設定

### (4) 会員への周知・説明

#### <周知方法の選択>

- 総会等での事前周知
- 住民向け説明会、登録会の開催
- 回覧板による周知

#### <周知内容>

- オンライン集金の目的
- 登録、利用方法
- 訪問による集金の案内

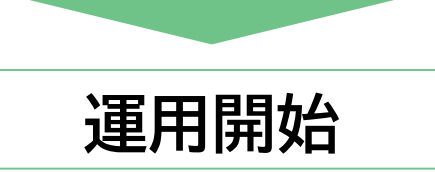

(5) 運用開始後の検討、今後に向けて

#### <利用者の拡大、促進>

- 継続的な活用
- 高齢者向け登録会の開催

#### <継続していくための体制づくり>

- 運用マニュアルの作成
- サポーター(協力員)などの募集

#### (1) 取り組める体制の確認

#### **【オンライン集金のメリット・デメリット】**

オンライン集金は、集金担当者(班長)や支払う会員の負担が軽減されますが、 サービス利用に伴う費用の負担や入金情報を確認する担当者(会計)の負担が大 きくなるというデメリットもあります。

いずれの方法でも、担当者はネットショッピング等で会員登録をした経験のほか、 Excelの基本的な操作ができれば特別な知識は不要ですが、新しいサービスに触 れることをあまり苦にしない人材がいると大変頼もしいです。

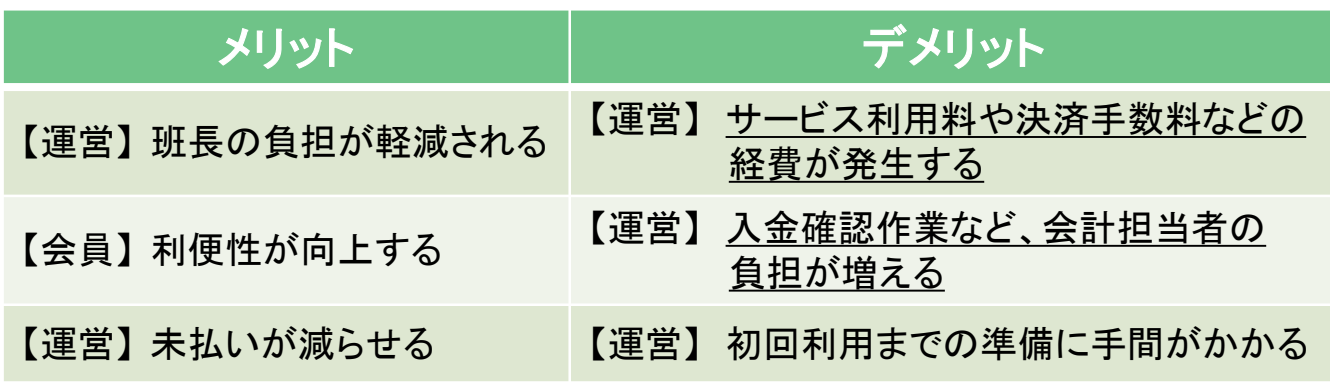

**【準備しておく物】**

オンライン集金で支払った世帯と従来どおり戸別訪問で集金を行わなければなら ない世帯を判別するために、各世帯の世帯主の名前や該当する区・班がわかる

#### 「会員(世帯)名簿」を事前に整備しておくことが望ましいです。

また、名簿と入金情報を管理していくには、入力作業が多いため、スマートフォン ではなくパソコンのほうが便利です。

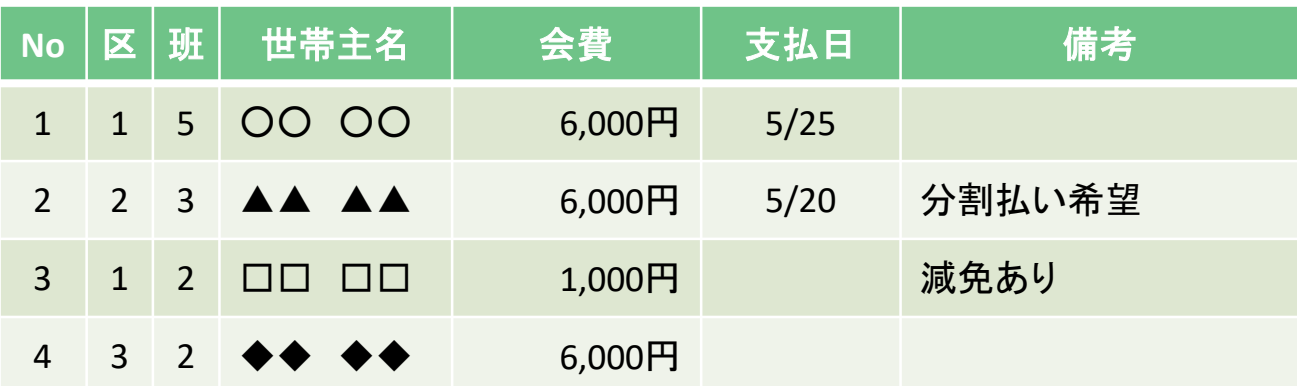

会員(世帯)名簿兼町内会費支払い状況管理表(例)

### **(2)集金方法の選定**

現状、町内会費をオンラインで集金するには以下の3つの方法が考えられます。 町内会の世帯数や会計担当者の協力体制に併せた方法の選定や運用体制づくり を検討することが必要です。

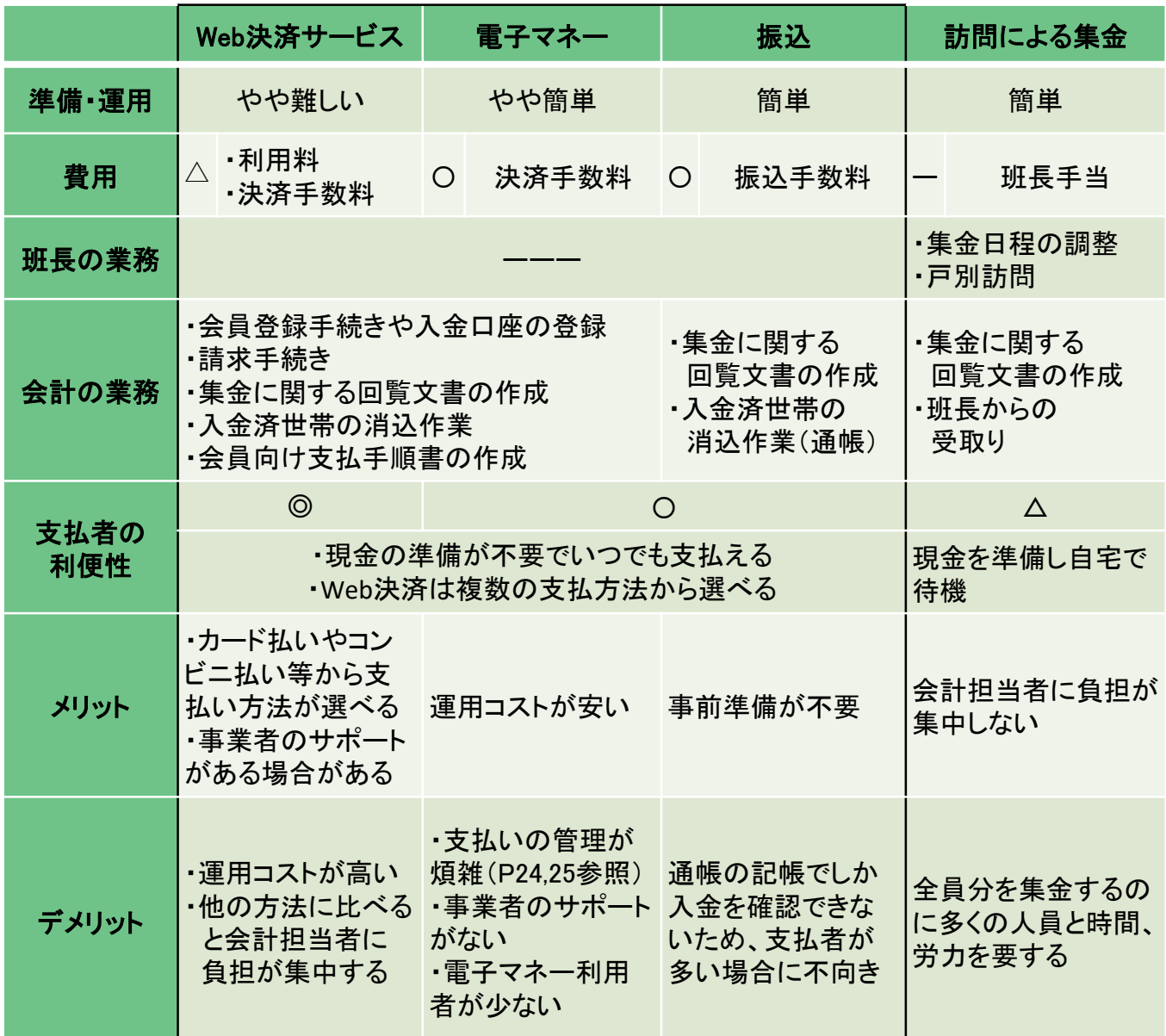

### **(3)導入に向けた体制づくりと運用の準備**

- 「会員登録等の事前準備」や「会員への周知」 、「会員名簿の整備と入金状 況の管理」、「班長への連絡調整」等の役割分担について調整しましょう。
- 担当できる役員などがいない場合は、地域にサポーターを募集するのもよい でしょう。

#### **(4)会員への周知・説明**

P23、25で会員への周知文書の事例を紹介しています。

### **8.オンライン集金の導入事例**

#### **(1)導入事例 ①**

加入世帯 :50世帯、班構成:4班、役員(班長含む) :8名 地域の特徴:戸建て中心の団地。造成後25年が経過しており、40代~60代が 多く暮らす。オンライン集金に取り組んで2年目。

#### **【導入前の集金方法や課題】**

<方法>

回覧板で集金日を予め周知のうえ、役員が各世帯を訪問し集金して回る。

<課題>

必ず数件不在にしている世帯があり、何度も再訪問する必要がある。

**【導入したツール】**

Web決済サービスと振込を併用

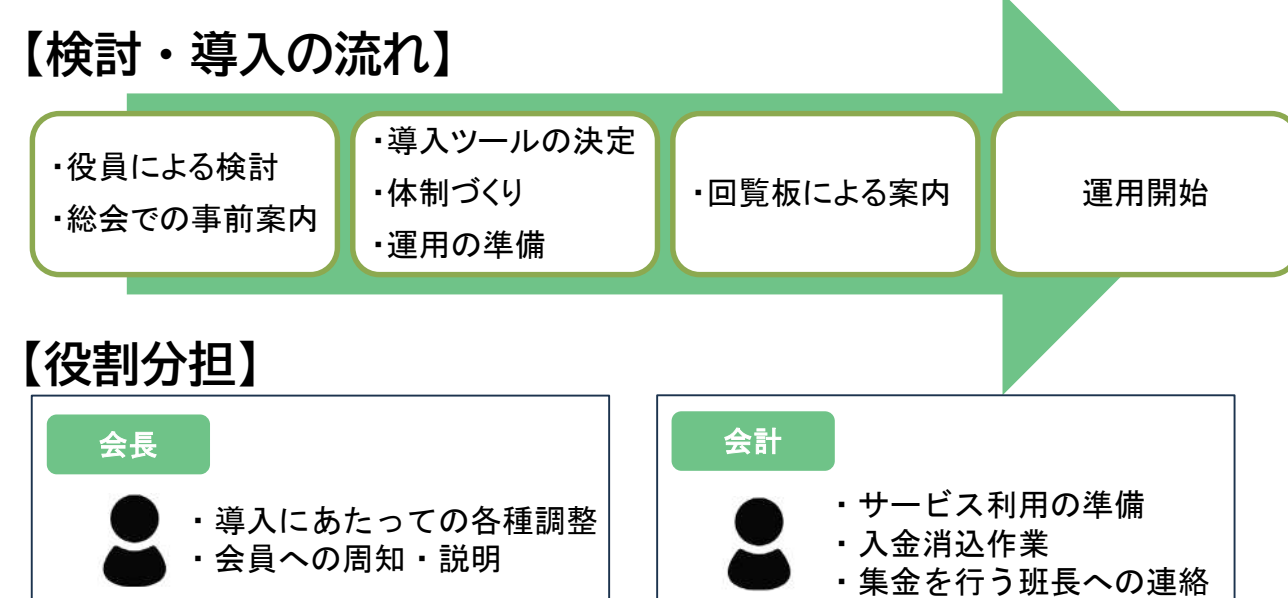

#### **【成果】**

・オンライン集金 75% (内訳:Web決済45%、振込30%) ・戸別訪問による集金25%

#### **【今後に向けて】**

- ・実証実験終了後の費用負担
- ・負担軽減された班長業務の見直し

**<工夫したポイント>**

・継続して案内することで利用者が増えた。 ・会員に多くの選択肢を示し、2年目からは 原則、オンラインでの支払いお願いした。

#### **【導入経費】**

- ・ツール利用料:3,980円/月 ・決済手数料 :3.5%
- ※ 実証実験期間中につき、上記経費は0円( R4、5年度)

### **(2)導入事例 ②**

加入世帯 : 400世帯、班構成: 25班、役員(班長含む) : 40名 地域の特徴:50年前に造成された規模の大きな団地。最近は若い世代の流入も あり、30代から80代まで幅広い世代が暮らす。

#### **【導入前の集金方法や課題】**

<方法> 毎年5月に班長が班員に日程調整の連絡をしたうえで集金に回る。

<課題>・連絡から集金が完了するまで1か月以上かかる。 ・集金の負担が大きく、班長に他の業務を依頼できない。

#### **【導入したツール】**

Web決済サービス

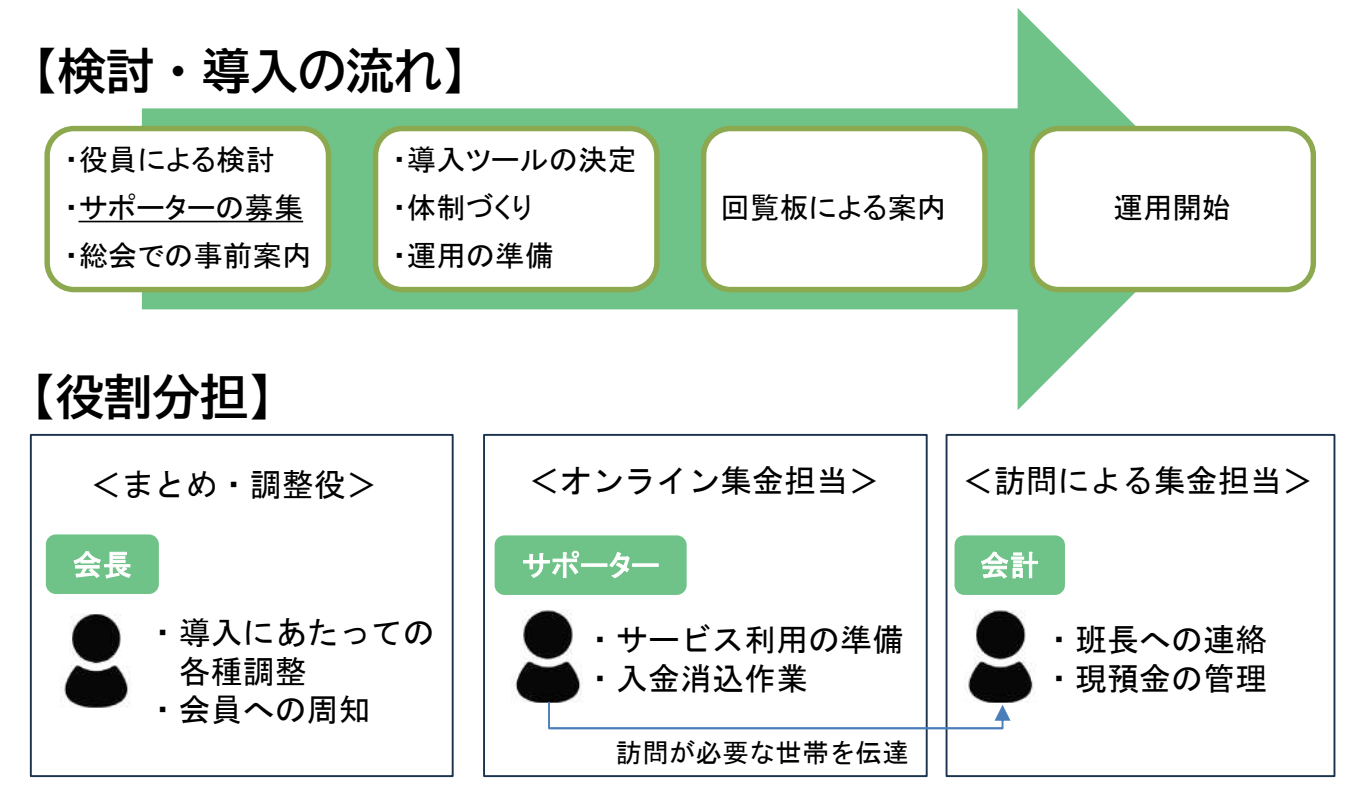

#### **【成果】**

・オンライン集金 20%

・戸別訪問による集金80%

#### **【今後に向けて】**

- ・登録会を開催し利用促進を図る
- ・負担軽減された班長業務の見直し
- **<工夫したポイント>**
- ・世帯数が多いので、サポーターを募った。 ・先にオンライン集金を案内し、支払いが なかった世帯のみを訪問した。

#### **【導入経費】**

・ツール利用料:3,980円/月 ・決済手数料 :3.5% ※ 実証実験期間中につき、上記経費は0円( R4、5年度)

# **9.オンライン集金の運用に関するヒント集**

(1) Web決済サービスを活用した場合の一般的な流れ

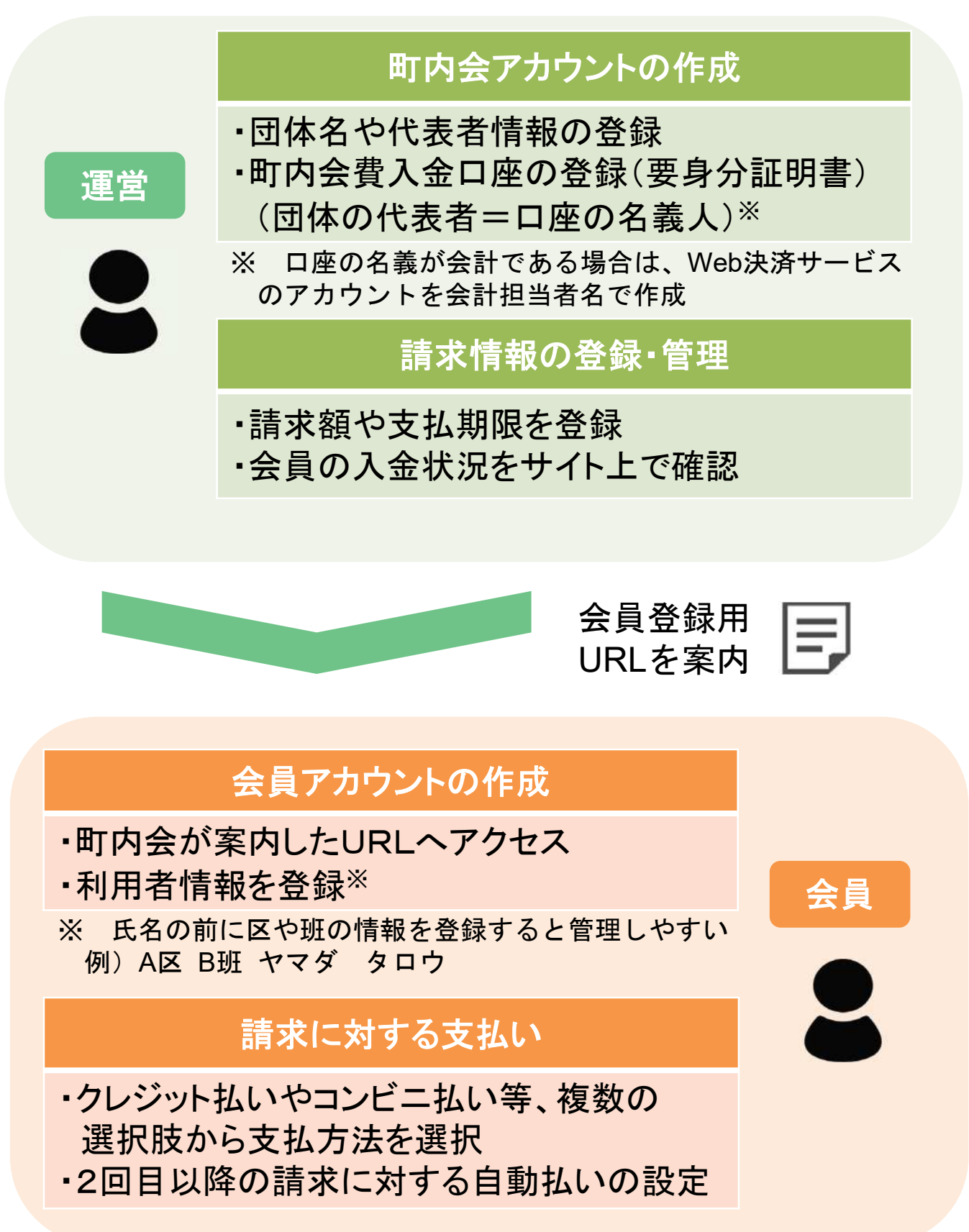

### **(2) Web決済サービスと振込を会員へ案内した周知文書(例)**

令和○年○月 会員各位 ○○町内会 会長 ○○ ○○ 令和○年度町内会費の集金について 令和○年度の町内会費の集金についてお知らせいたします。 本年度は、班長業務の負担軽減のため、戸別訪問による集金のほか、試験的に Web サービスとネット バンキングによる会費納入についても併せて案内をさせていただきます。 当日、予定があり不在とされる場合等は、ぜひ、Web サービス又はインターネットバンキングによる 会費納入をご検討いただきますようお願いいたします。 記 1 会費 QR.  $\blacksquare$ .  $\blacksquare$  $\blacksquare$  $\blacksquare$  $\blacksquare$  $\blacksquare$  $\blacksquare$  $\blacksquare$  $\blacksquare$  $\blacksquare$  $\blacksquare$  $\blacksquare$  $\blacksquare$  $\blacksquare$  $\blacksquare$  $\blacksquare$  $\blacksquare$ 2 納入方法 Web サービスによる会費納入は (1) 戸別訪問による集金【現金】 こちらからい ●月〇〇日(▲)午前◇◇時~■■時 (2) Webサービスによる支払い【クレジットカード、コンビニ払い】 利用方法は別紙「会員登録・支払い手順書」を確認ください。 ※ 会員名は「氏名:▲区●班 ○○ ○○」と入力ください。  $(2)$ Web サービス (3) ネットバンキングによる支払い【振込】 (3)ネットバンキング 【振込口座に関する情報】 による支払いは ○○銀行 ○○支店 普通預金 口座番号:■■■■■■■ ●月〇日 (■) までに □座名義:◆◆◆◆◆◆◆◆◆◆ お支払いください。 ※ 振込依頼人は「▲区●班 氏名:○○ ○○| と入力ください。 ※ 振込手数料は会員様の負担となりますのでご了承ください。 問い合わせ先:

※ この案内文のほか、会員登録方法や支払手順書等を併せて周知すると、会員は スムーズに支払うことができます。

### **(3)電子マネーを活用した場合の一般的な流れ**

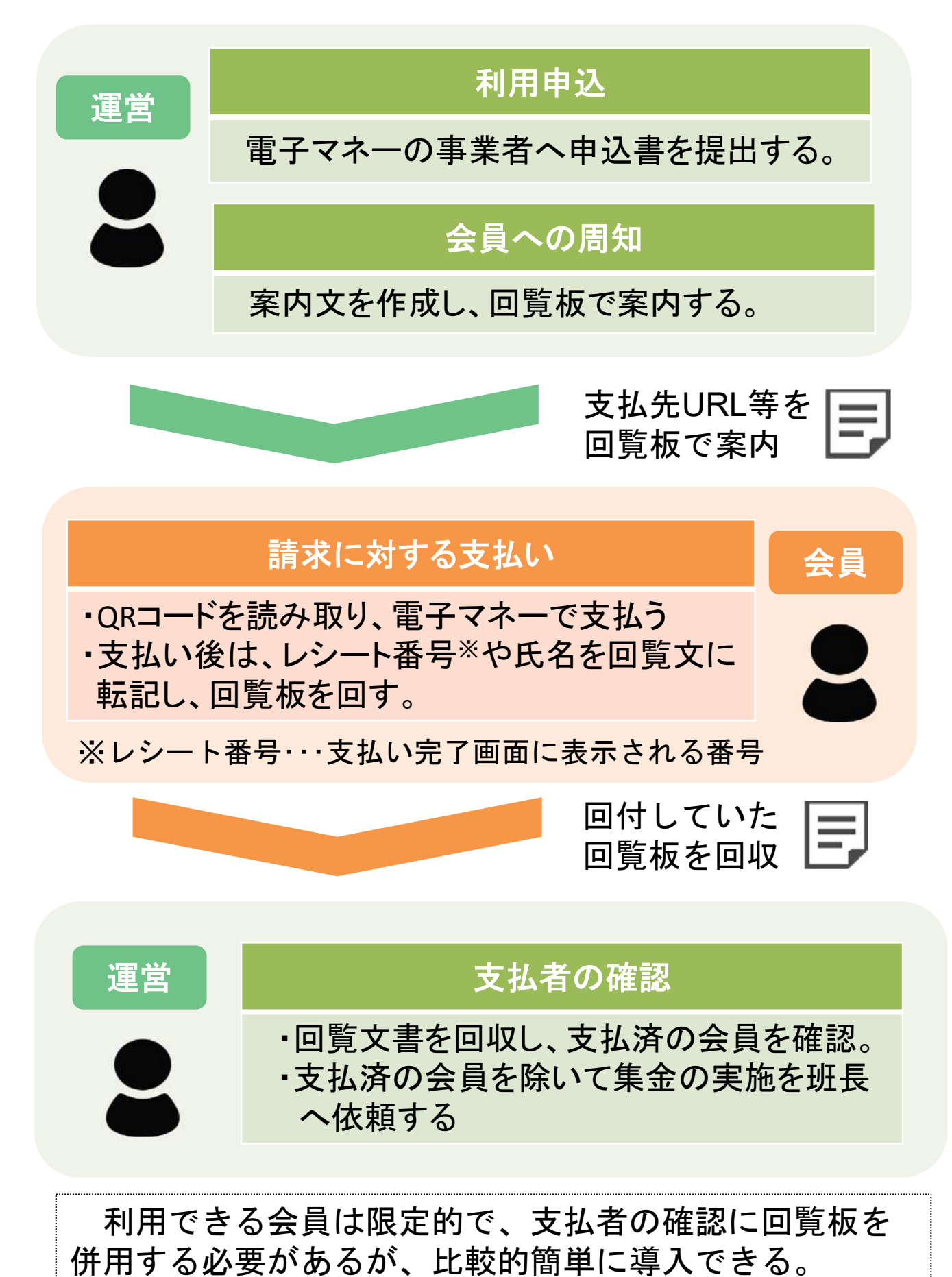

### **(4)電子マネーを会員へ案内した周知文書(例)**

#### Web決済サービスや振込と違い、電子マネーによる集金は、支払者の氏名 が町内会側へ通知されないため、支払者とレシート番号を記録する必要があ ります。そのことを文書等で周知しましょう。

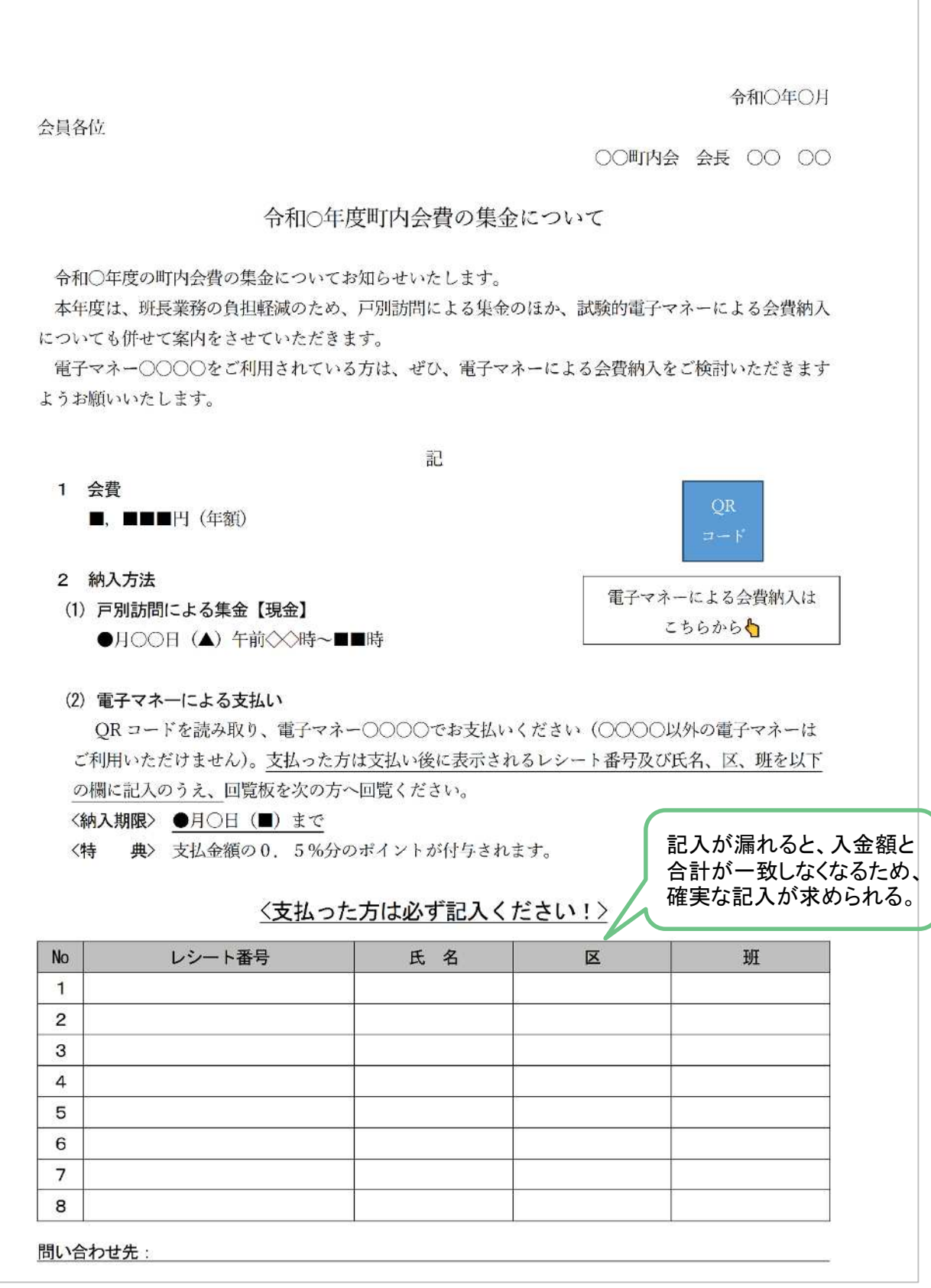

#### **(5)【番外編】オンラインを使わない集金効率化の方法**

これまでの説明のとおり、オンライン集金は、集金担当者の負担軽減 が期待できる一方で、会員名簿を事前に整理する必要があるほか、会計 担当者の負担が大きくなるなど、実施のハードルは少し高いです。

得られる効果は限定的かもしれませんが、継続しやすく、特別な準備 の必要がない方法として、以下のような方法も考えられます。既存の方 法囚われず、地域住民の声を聴き、各地域の実情を踏まえながら、工夫 を凝らして続けていくことが大切です。

#### **① 総会当日に会費を持参してもらう**

地域によっては、総会への出席率が高い地域 があります。そのような地域では、総会に併せ て会費を集金し、後日欠席した世帯のみ集金す ることで、各世帯の訪問回数を減らす工夫をし ています。

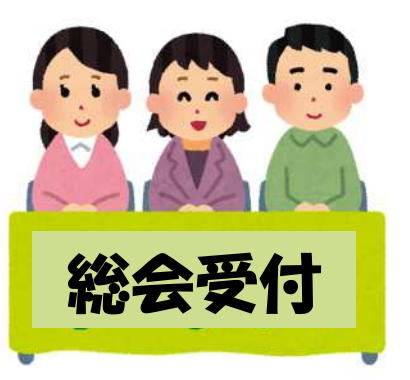

**② 期日を指定し、集会所や班長宅へ持参してもらう**

集金の日付を事前に周知し、集会所や班長宅など指定した場所へ会 員側が出向いて会費を支払い、都合がつかなかった会員だけ、後日集 金に回る方法があります。また、先に紹介した「振込」による方法を 併せて案内することで、さらに集金に回る件数を減らすことができま す。

班長等が各世帯を回って集金するのが一般的なため、会員の理解が 得られないのではという心配もありますが、いずれ自身が班長等を務 める際の負担が軽減されることを理解いただくことが大切です。

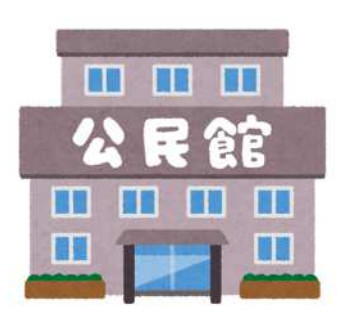

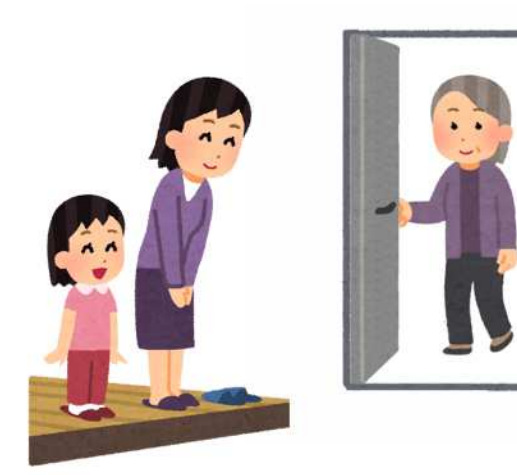

### **10.鹿児島市による支援**

現在、鹿児島市では、地域におけるデジタルツールの活用を促進するために、 町内会の役員等を対象とした「デジタルツール活用支援講座」や、スマートフォン の基本的な操作等に関する知識向上に向けた市民向けの「スマートフォン操作講 習会」 、さらには、サービス利用料や協力者への謝金など各種経費の負担を軽減 する「デジタル活用促進事業」を実施しています。「電子回覧板やオンライン集金 に興味はあるけど、費用もかかるし、導入まで相談できる相手もいない。 」、「既に 使える人たちだけではなくて、関心がある人みんなが一緒に活用できるよう、地域 みんなで学んでいきたい。 」そのようなお悩みを抱えている場合は、ぜひ、市の支 援制度等の活用をご検討ください。

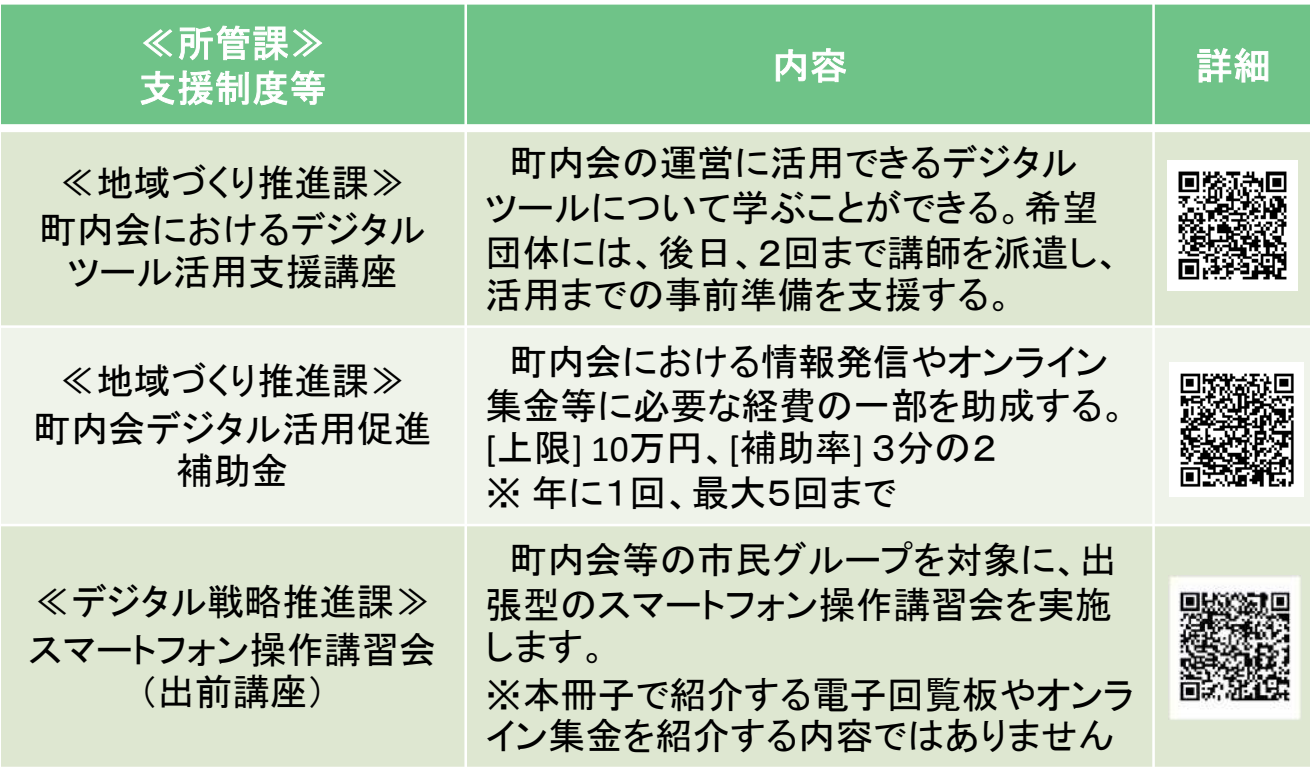

### **(1)鹿児島市が実施する支援制度等一覧**

#### **(2)デジタルツール活用応援事業者**

本市では、デジタルツールの活用を促進するために、社会貢献活動の一環 として、各種サービスや割引などを提供いただける応援事業者を令和6年3月 末より募集しています。

登録された事業者の情報や協力内容については、市HPで随時公開してま いります。詳細はQRコードを読み取りご確認ください。

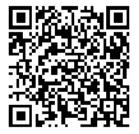

【鹿児島市HP】

### **(3)支援の活用例**

先に紹介した市の支援制度等を以下のように活用してみましょう。

### **【電子回覧板】**

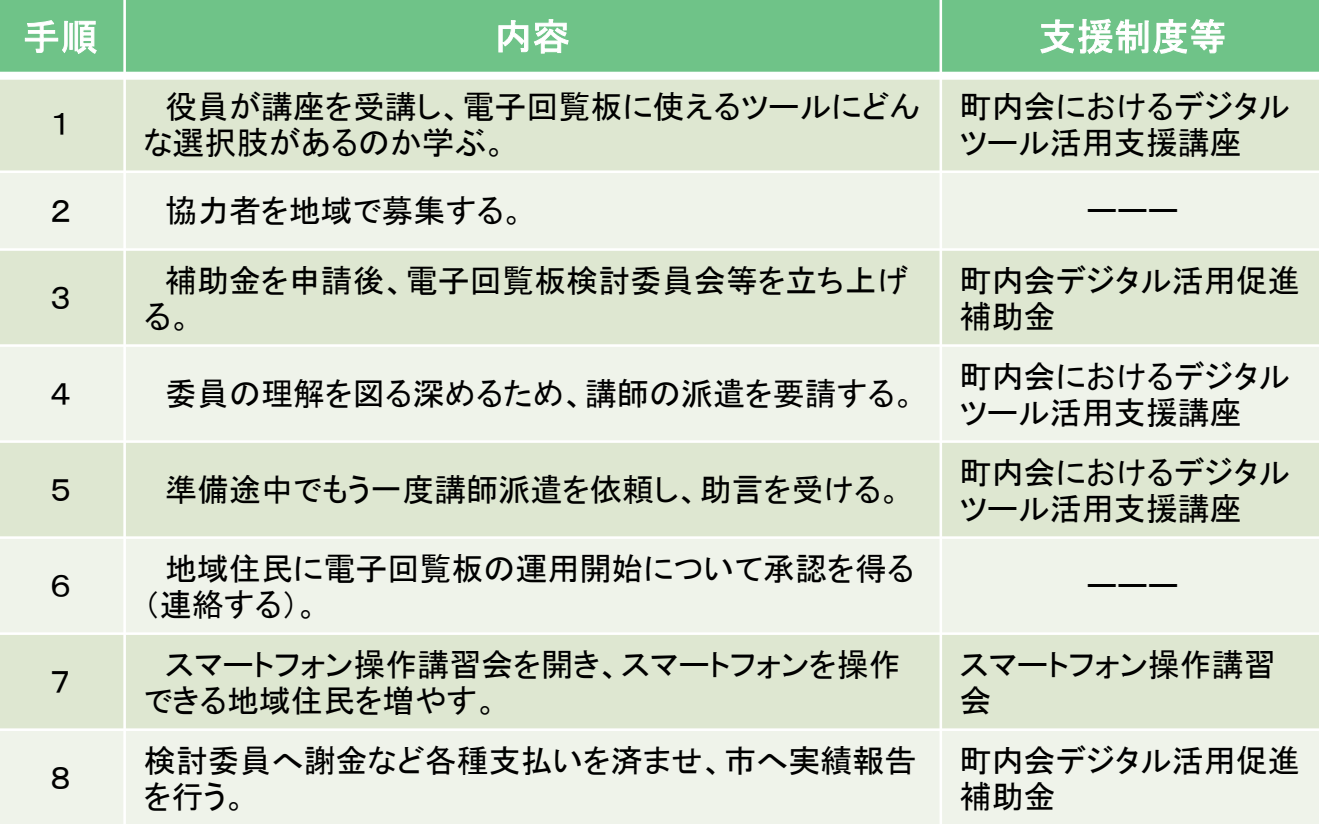

### **【オンライン集金】**

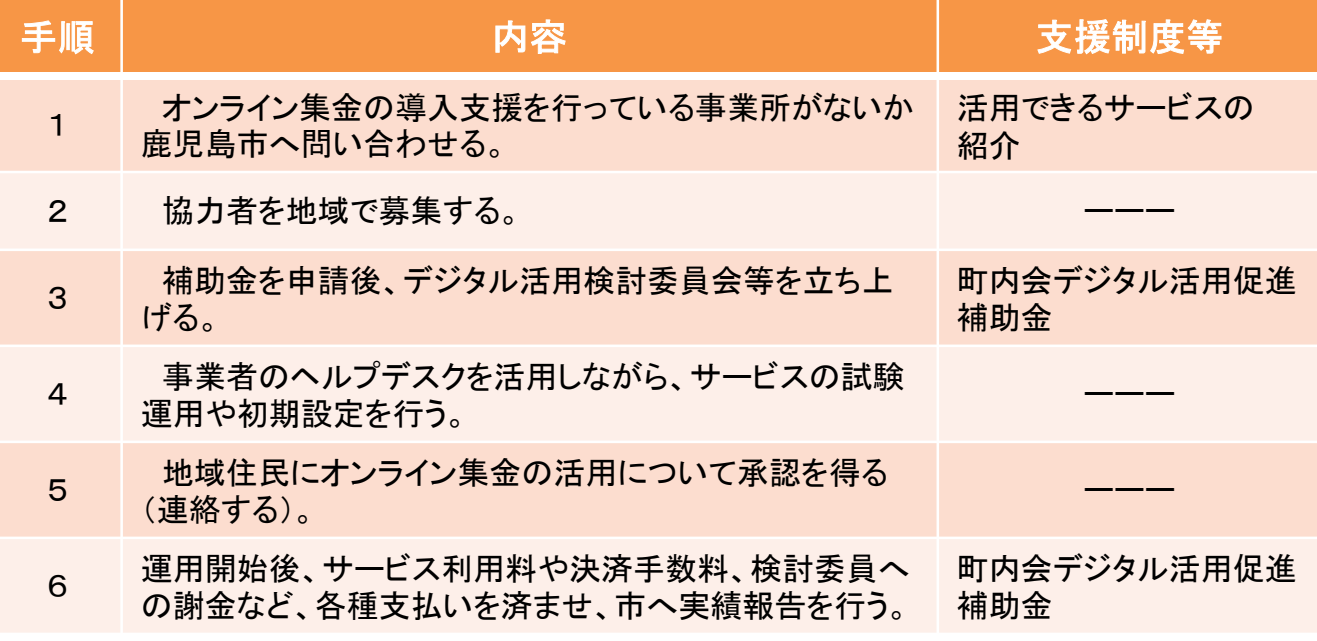

※ 市が主催するオンライン集金をテーマにした講座はありません。

### **11.おわりに**

本冊子では、まず、電子回覧板やオンライン集金といったデジタル ツールのメリットとデメリットを、紙や現金といった従来の手法と比較 して説明しました。デジタルツールは、時間や人的コストの削減、利便 性の向上などのメリットがありますが、一方で、回覧板や会費の集金が 住民同士の接点となっているのも確かです。今回の取組が負担軽減だけ に終始してしまうと、ますます人間関係の希薄化が進んでしまうことか ら、軽減できた労力や時間を生かして、地域活動を盛り上げることにつ なげていただきたいと考えています。

本冊子で紹介したデジタルツールは、町内会に特化したものではない ため、すべての町内会にとってピッタリ合うものばかりではないかもし れません。しかし、社会環境が目まぐるしく変化していく中で、町内会 の運営の負担軽減や活動の魅力向上を図るために、デジタルツールの活 用にチャレンジしてみる価値はあると思います。

もちろん、デジタルツールの活用自体は目的ではなく、町内会の負担 を軽減する、又はより良い広報活動を行う手段の1つに過ぎません。最 終的には、地域住民が地域活動に前向きに参加・参画してもらうことが 大切です。そのためには、住民のニーズや意見を常に聞き、地域の課題 や目標を共有し、協力し合うことが必要です。

当課では、引き続き町内会におけるデジタルツールの活用について、 調査・研究を続け、情報発信に努めてまいります。本冊子が関心のある 方の目にとまり、地域活動の最前線で活躍する皆さまの一助になれば幸 いです。

なお、本冊子で紹介したサービスの内容や各種操作方法は令和6年1 月現在のものです。サービスの改変がないとも限りませんし、細かい機 能の改良は日々行われることから、数か月も経てば、本冊子の説明と食 い違う部分が出てくると思います。その際はご自身で各サービスの公式 HPやYoutubeの解説動画の視聴などをお願いします。

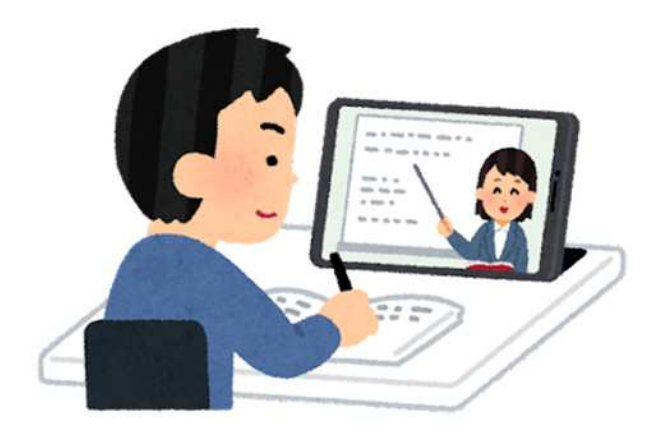

#### **地域活動における**

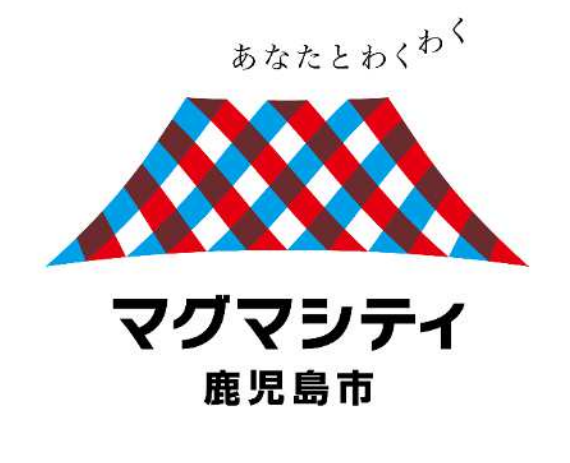

#### **デジタルツール活用の手引き**

**編集・発行** 鹿児島市 地域づくり推進課 TEL:216-1214 メール[:chi-community@city.Kagoshima.lg.jp](mailto:chi-community@city.Kagoshima.lg.jp)

令和6年3月発行